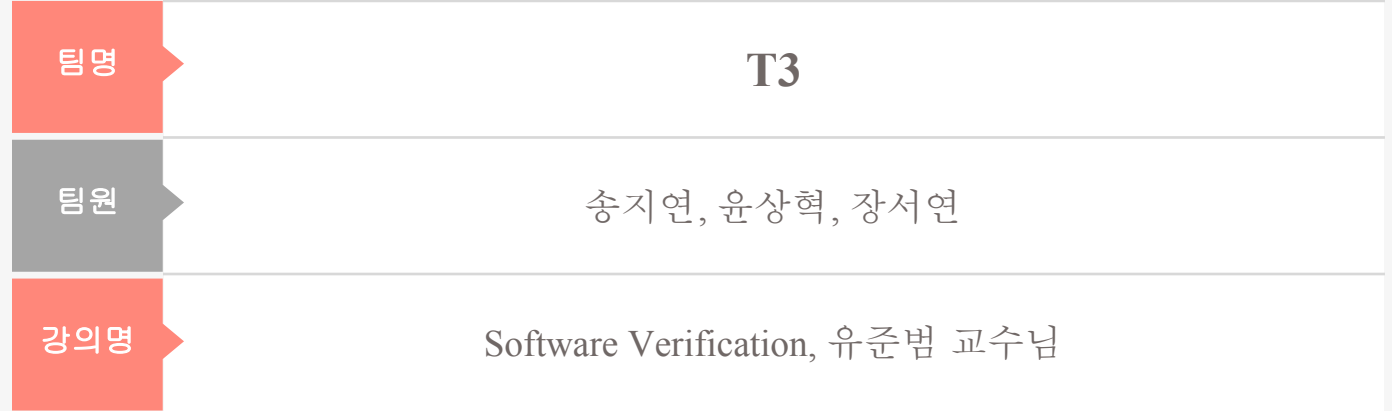

# Contents

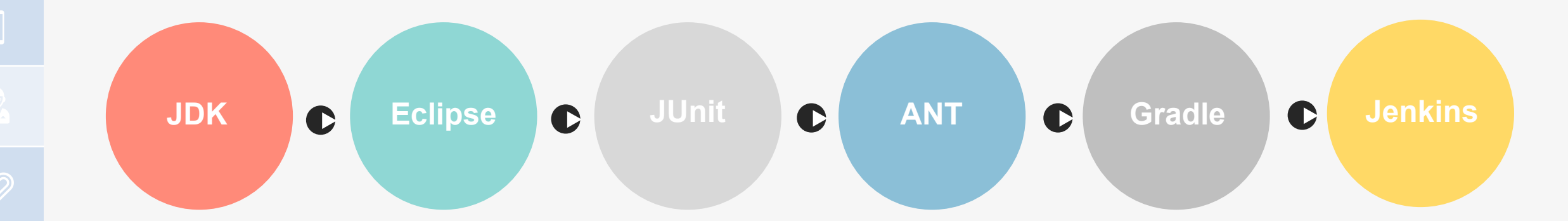

 $Q_{\bullet}$ 

**Contests** 

**JDK** 

# **JDK**

#### 다운로드링크 :

https://www.oracle.com/index.html

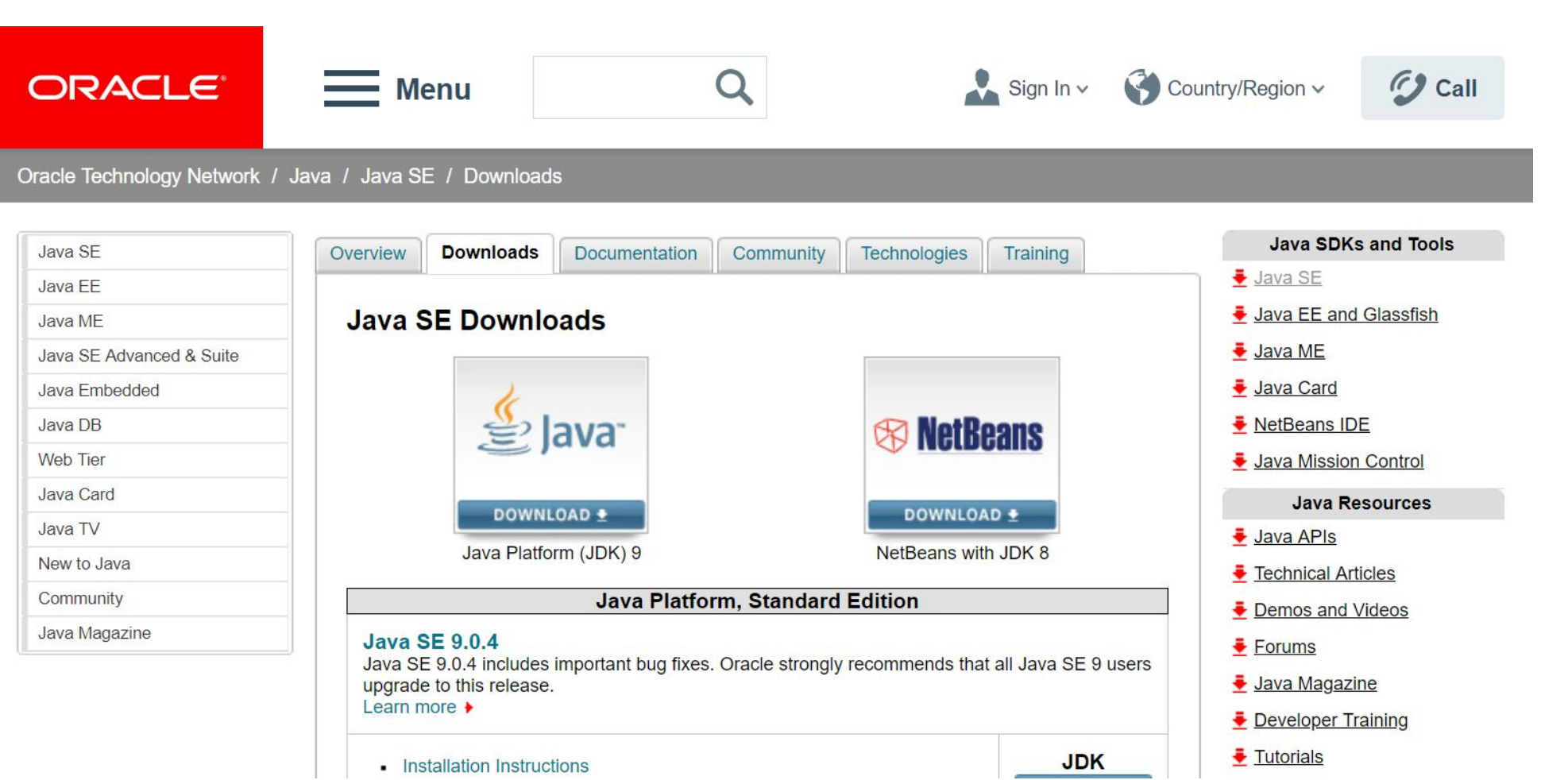

# **JDK**

다운로드 링크:

https://www.oracle.com/index.html

#### Java SE Development Kit 8u161

You must accept the Oracle Binary Code License Agreement for Java SE to download this software.

Thank you for accepting the Oracle Binary Code License Agreement for Java SE; you may<br>now download this software.

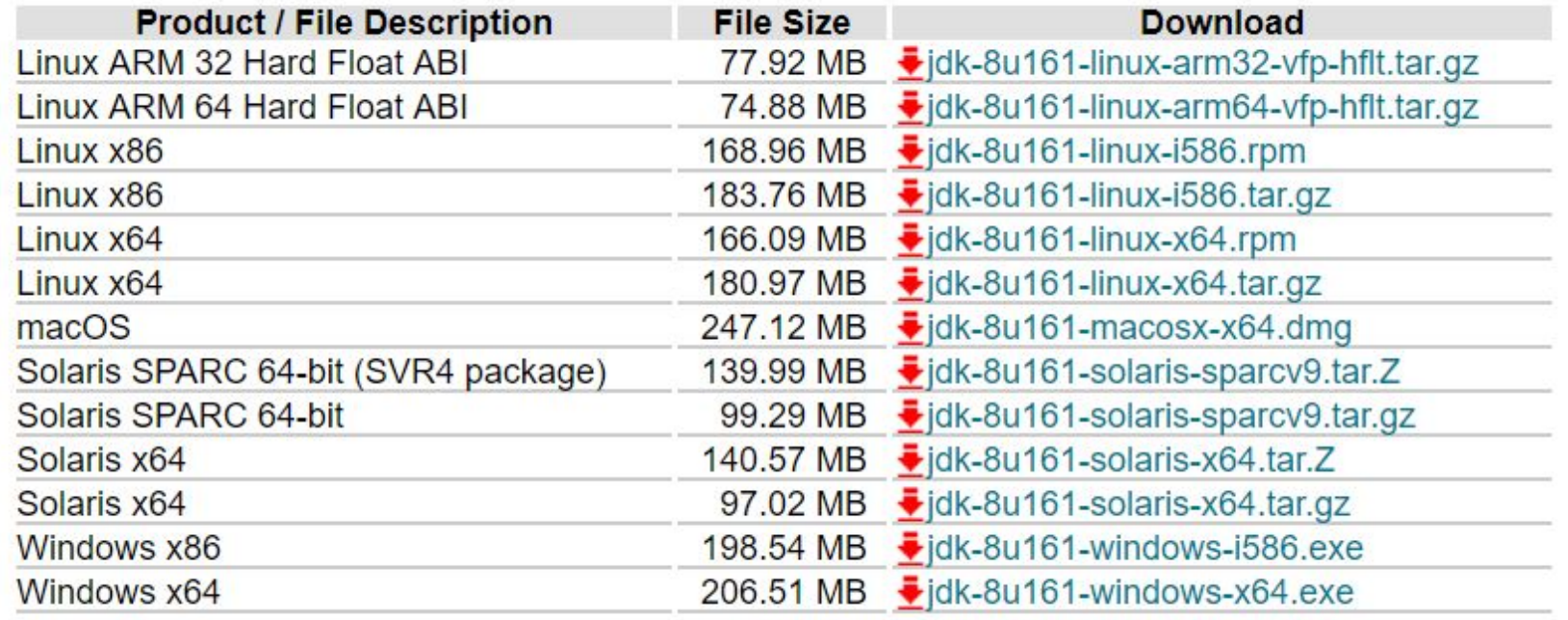

# **JDK**

https://www.oracle.com/index.html

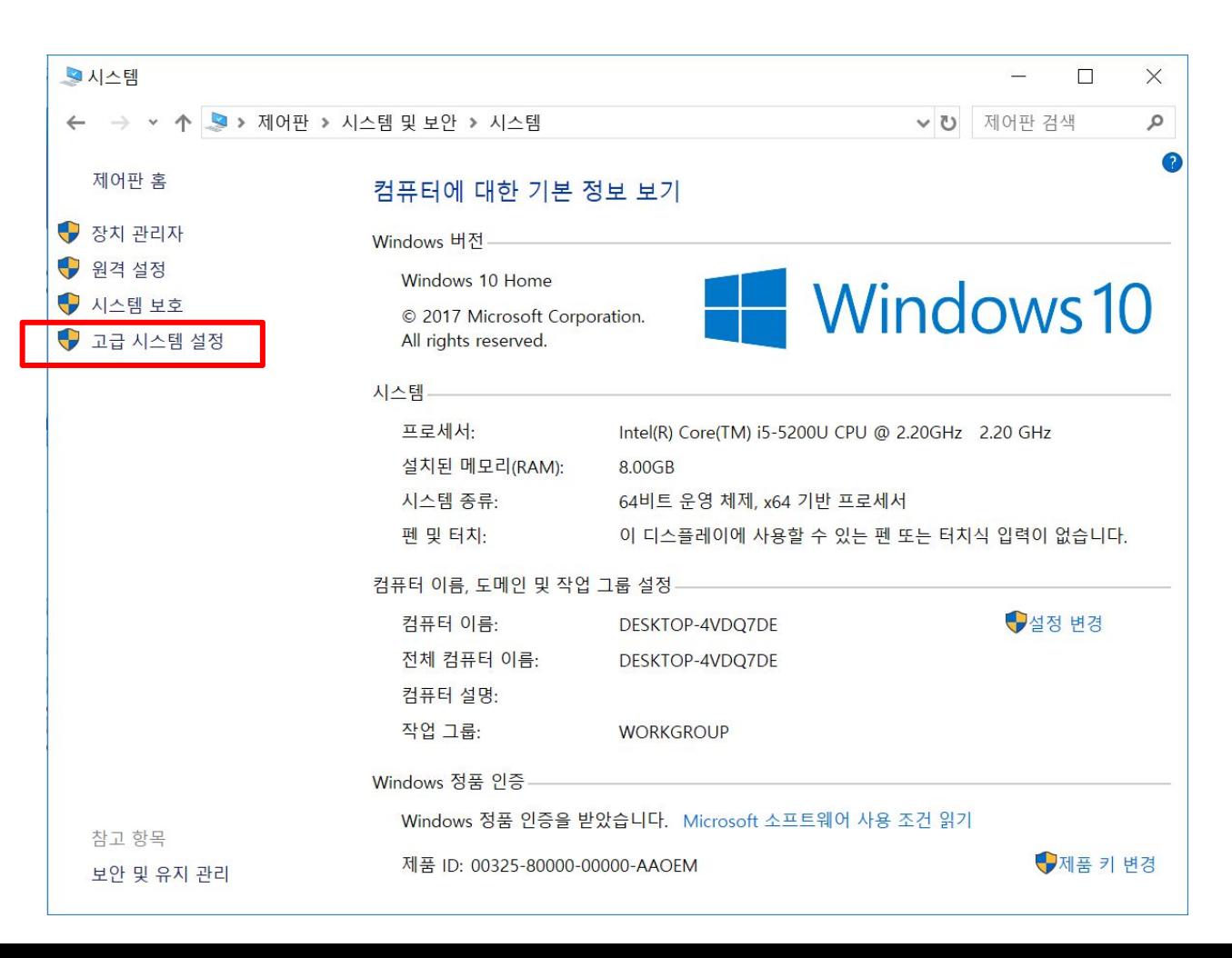

 $\bullet$ 

**JDK** 

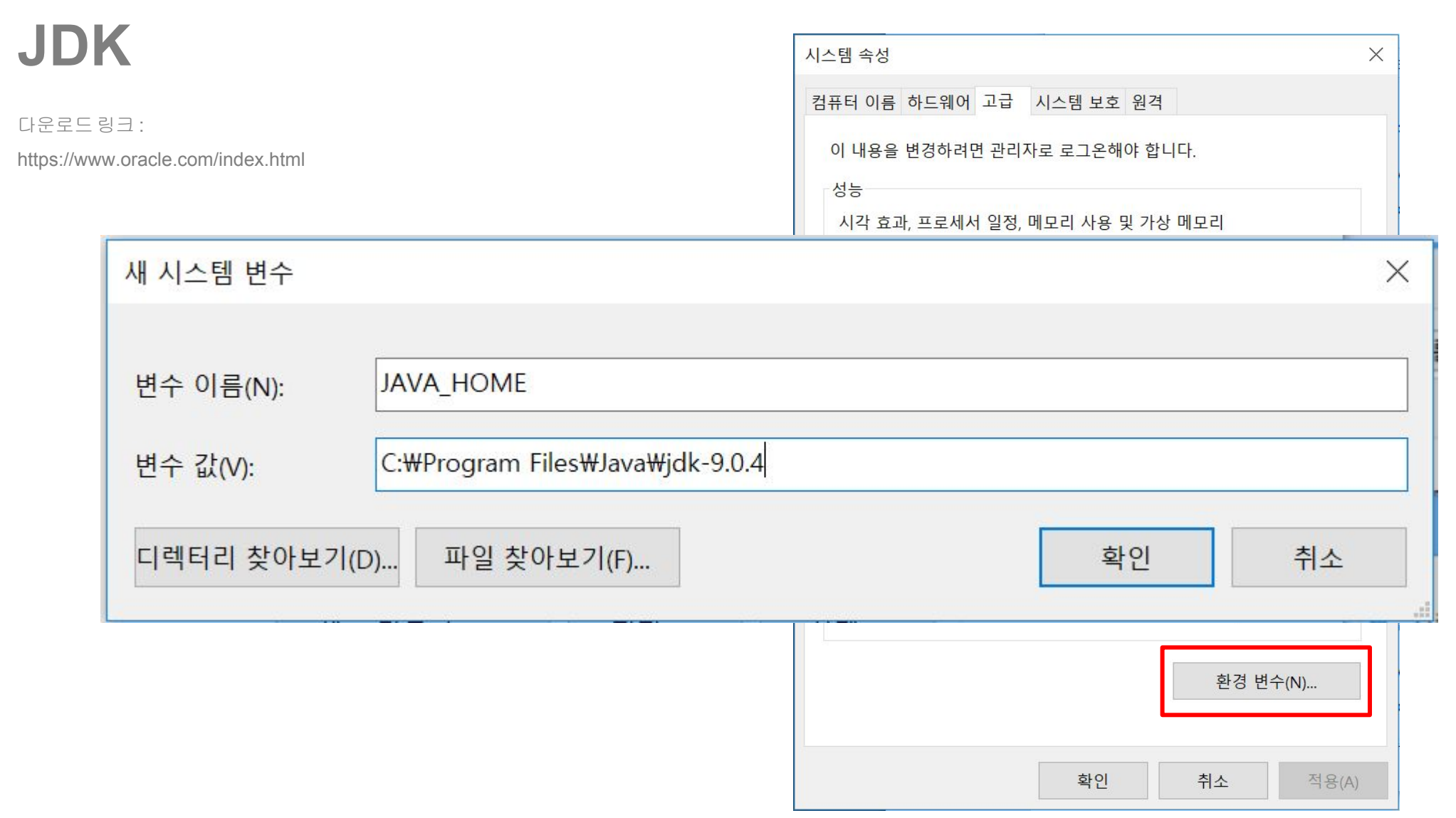

**Eclipse**

## **Eclipse**이클립스

:자바 기반 통합 개발 환경(IDE) Windows, macOS, Linux 중 어디서든 자유롭게 이용 및 수정, 재배포가 가능. 소스 편집기, 컴파일러, 디버거 등을 지원하고, 여러 프로젝트를동시에 관리할 수 있다.

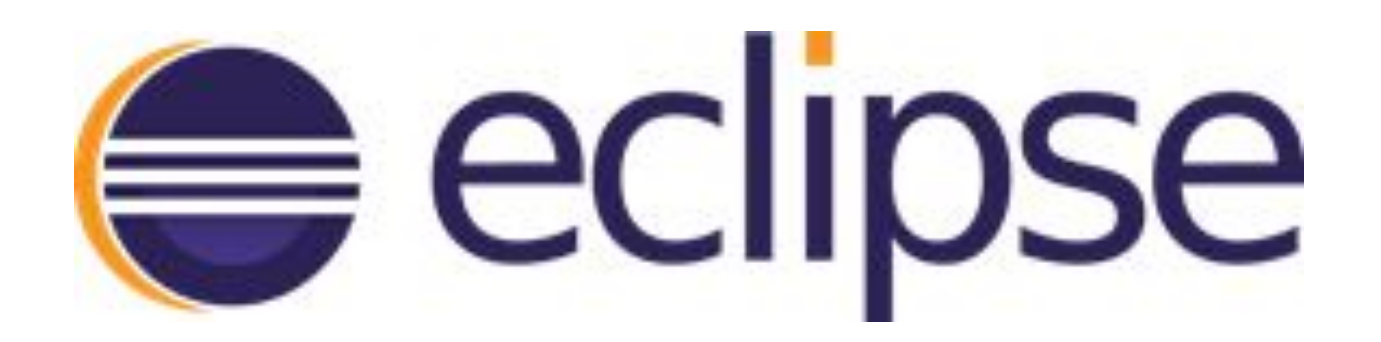

**Eclipse** 

# Eclipse<sub>이클립스</sub>

다운로드 링크 : https://www.eclipse.org/downlloads/

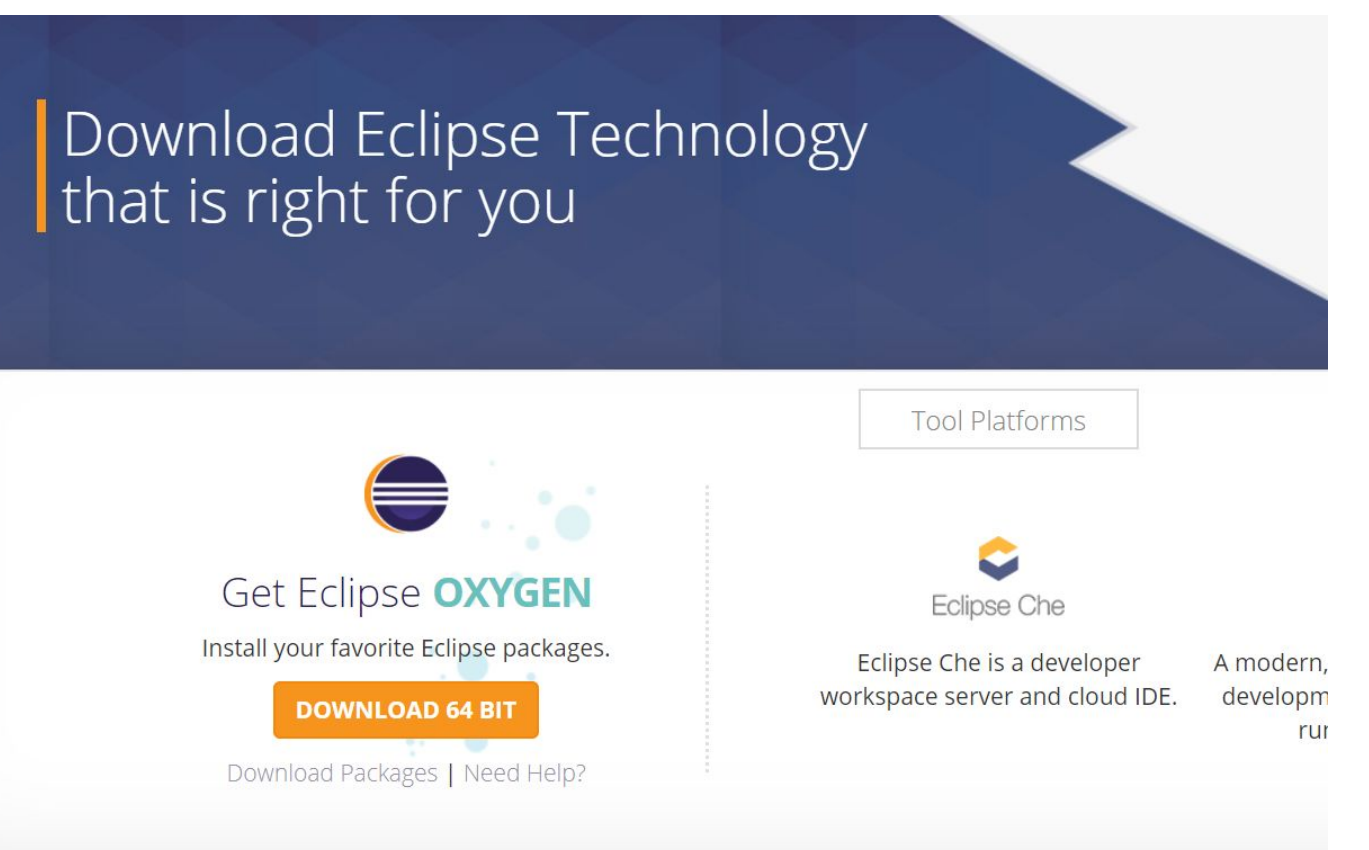

**Eclipse** 

### Eclipse<sub>이클립스</sub>

다운로드 링크:

https://www.eclipse.org/downlloads/

All downloads are provided under the terms and conditions of the Eclipse Foundation Software User Agreement unless otherwise specified.

#### **L** DOWNLOAD

Download from: Japan - Japan Advanced Institute of Science and Technology (http)

File: eclipse-inst-win64.exe SHA-512

>> Select Another Mirror

#### **OR** Get It Faster from our Members

**Eclipse** 

# Eclipse of all  $\triangle$

다운로드링크: https://www.eclipse.org/downlloads/

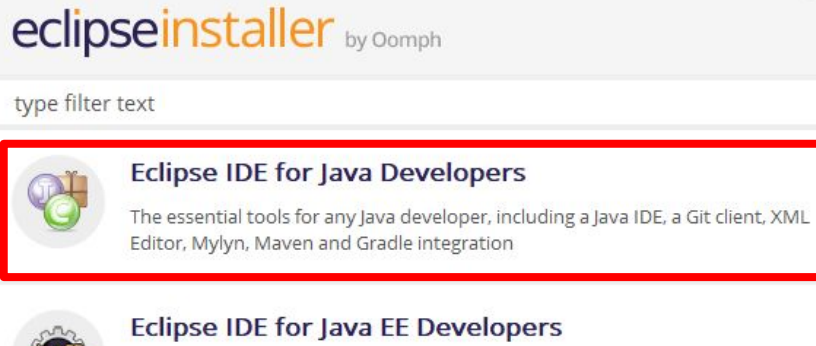

#### **Eclipse IDE for Java EE Developers**

Tools for Java developers creating Java EE and Web applications, including a Java IDE, tools for Java EE, JPA, JSF, Mylyn, EGit and others.

 $\equiv^0$ 

Q

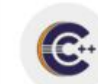

#### Eclipse IDE for C/C++ Developers

An IDE for C/C++ developers with Mylyn integration.

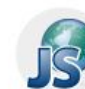

#### Eclipse IDE for JavaScript and Web Developers

The essential tools for any JavaScript developer, including JavaScript, HTML, CSS, XML languages support, Git client, and Mylyn.

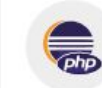

#### **Eclipse IDE for PHP Developers**

The essential tools for any PHP developer, including PHP language support, Git client, Mylyn and editors for JavaScript, HTML, CSS and XML.

 $\bullet$ 

# **JUnit**

단위 코드 테스팅 java 기반 프레임워크 jdk, java 기반 도구 IDE 등이 필요 test case 생성 및 실행, 오류 추적

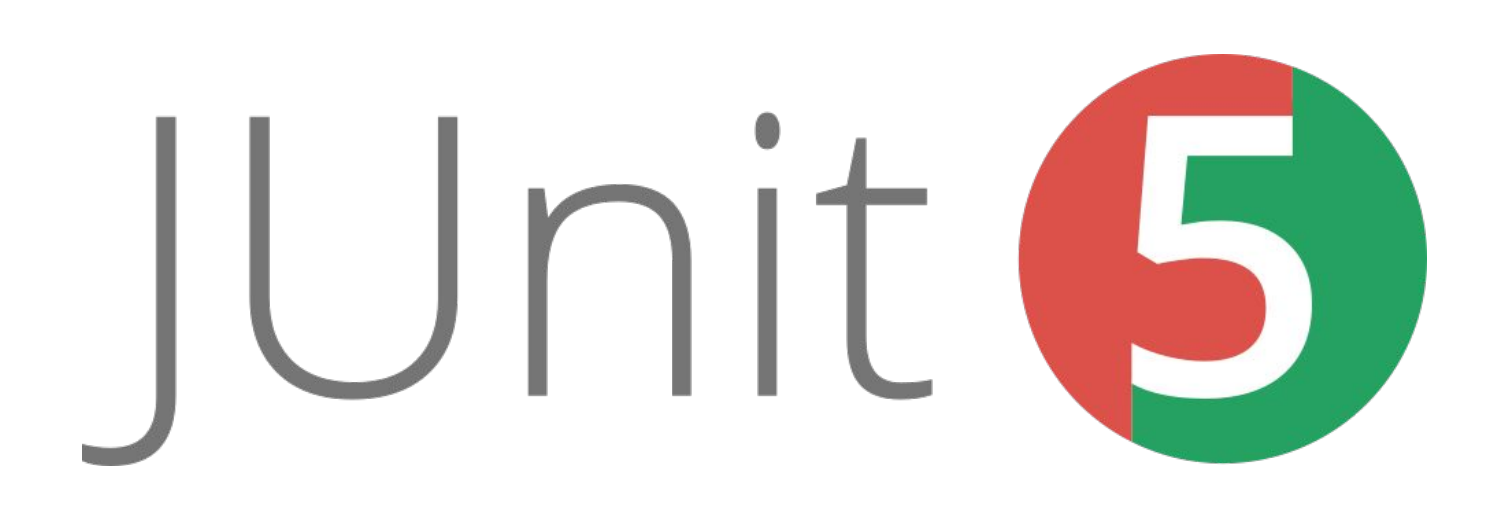

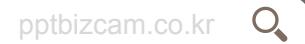

**JUnit** 

 $\overline{\blacksquare}$ 

테스트를 위한 Test Case 생성

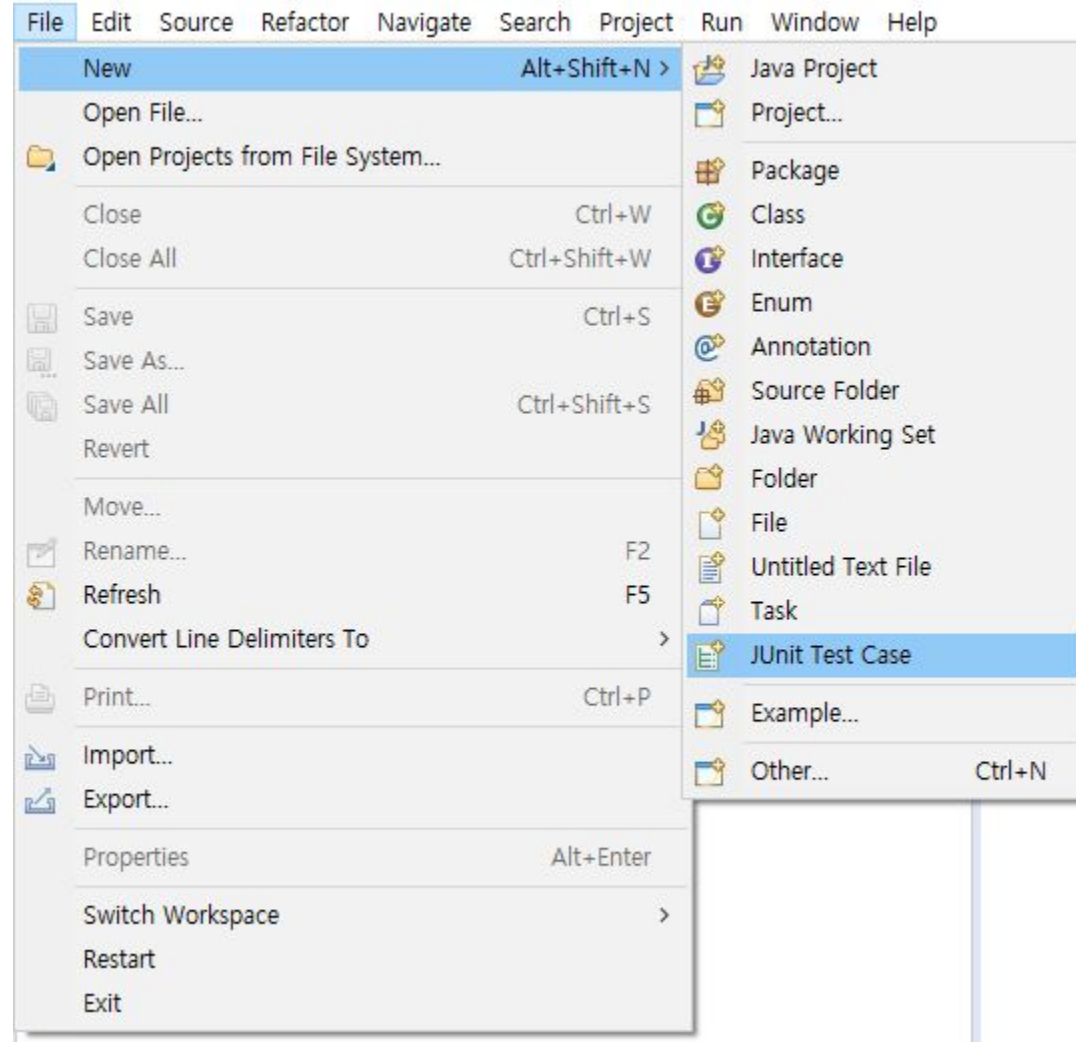

# **JUnit**

테스트를 위한 Test Case 생성

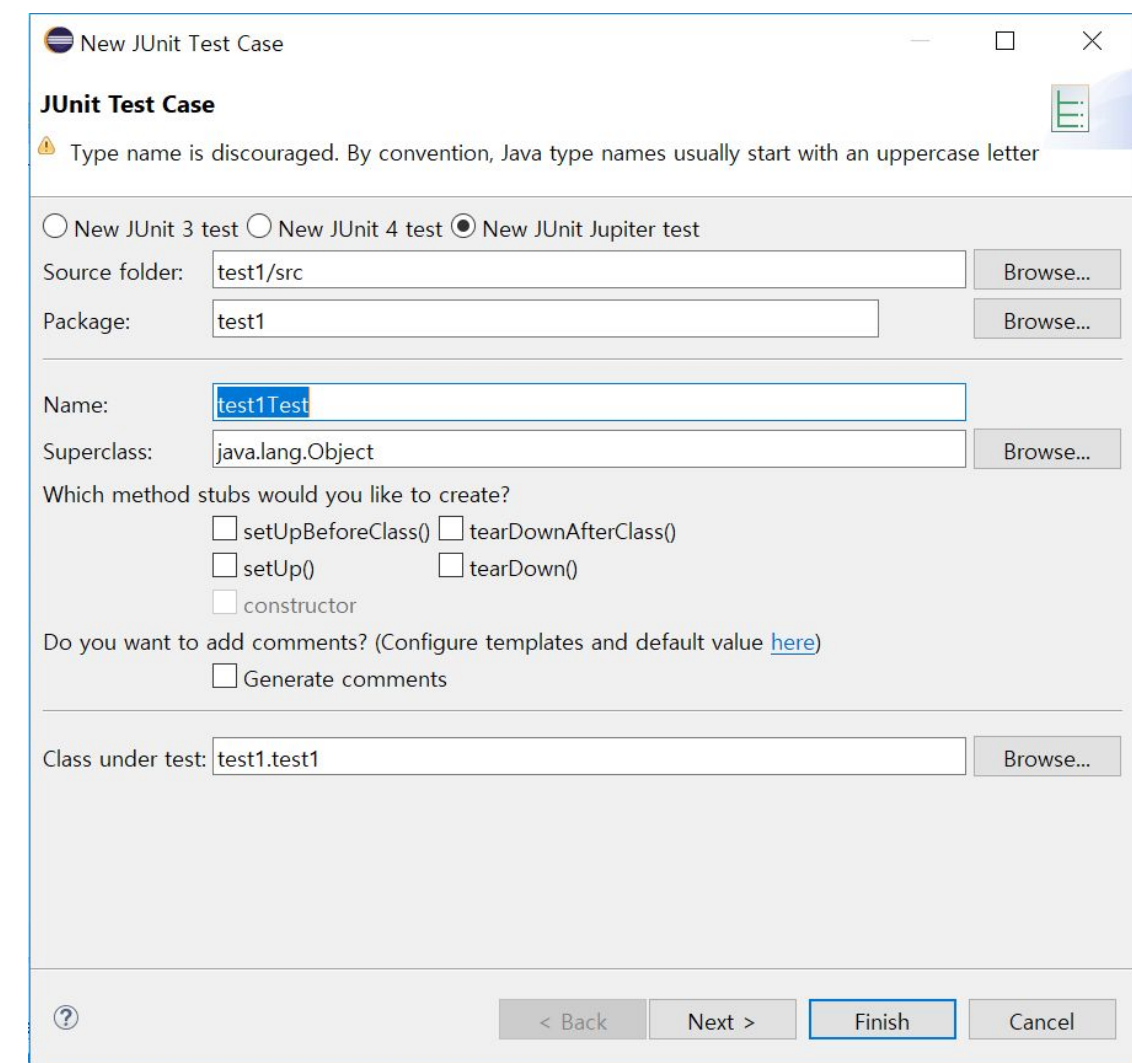

 $\overline{\Box}$ 

 $\bullet$ 

# **JUnit**

Test할 대상 선택

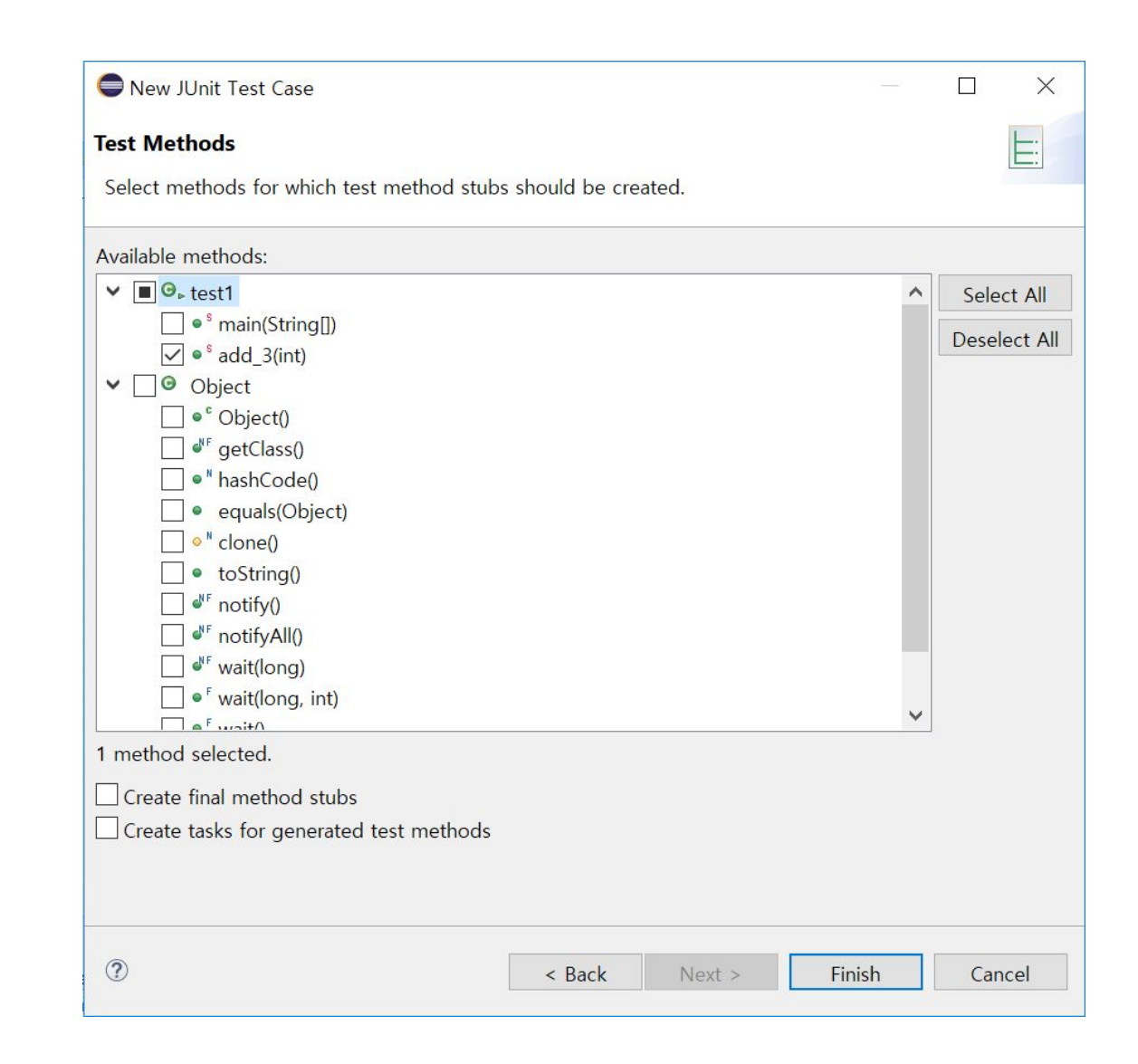

**Eclipse**

 $\bullet$ 

# **JUnit**

Test 대상(Adder)와 Test 코드 작성(AdderTest)

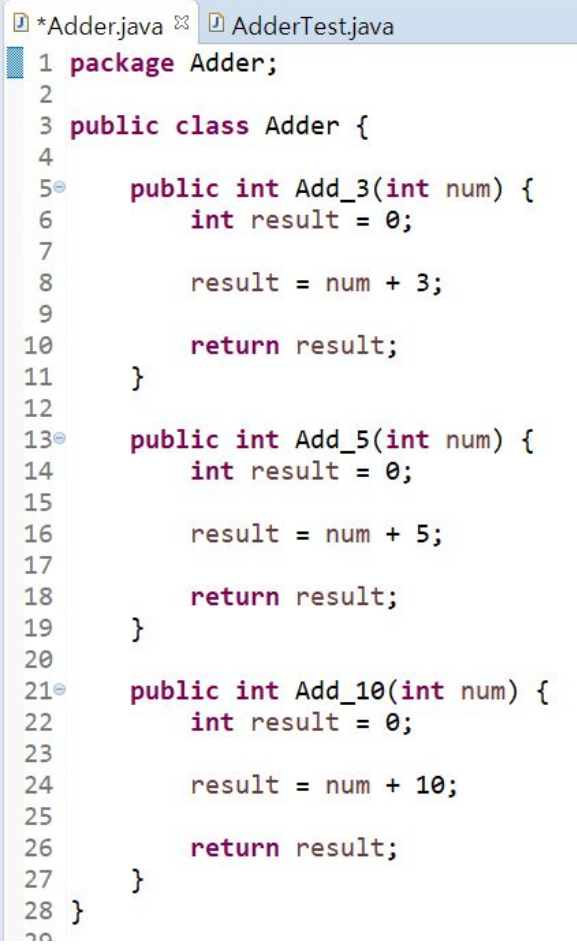

```
D *AdderTest.java <sup>⊠</sup>
\Box *Adder.java
 1 package Adder;
  2
 3*import static org.junit.jupiter.api.Assertions.*;
  6
 7 class AdderTest {
  8
  9<sup>°</sup>@Test
10
        void testAdd_3() {
11
             Adder a = new Adder();
             int result = a. Add_3(7);12
13
             assertEquals(10, result);
14
        \mathcal{F}15
16<sup>°</sup>@Test
17void testAdd 5() {
18
             Adder a = new Adder();
19
             int result = a. Add 5(5);20
             assertEquals(10, result);
21\mathcal{F}22
23⊜
        @Test24void testAdd_10() {
25
             Adder a = new Adder();
26
             int result = a.Add_10(0);27
             assertEquals(10, result);
28
        \mathbf{F}29
30 }
31
```
F

# **JUnit**

#### 테스트 결과 확인

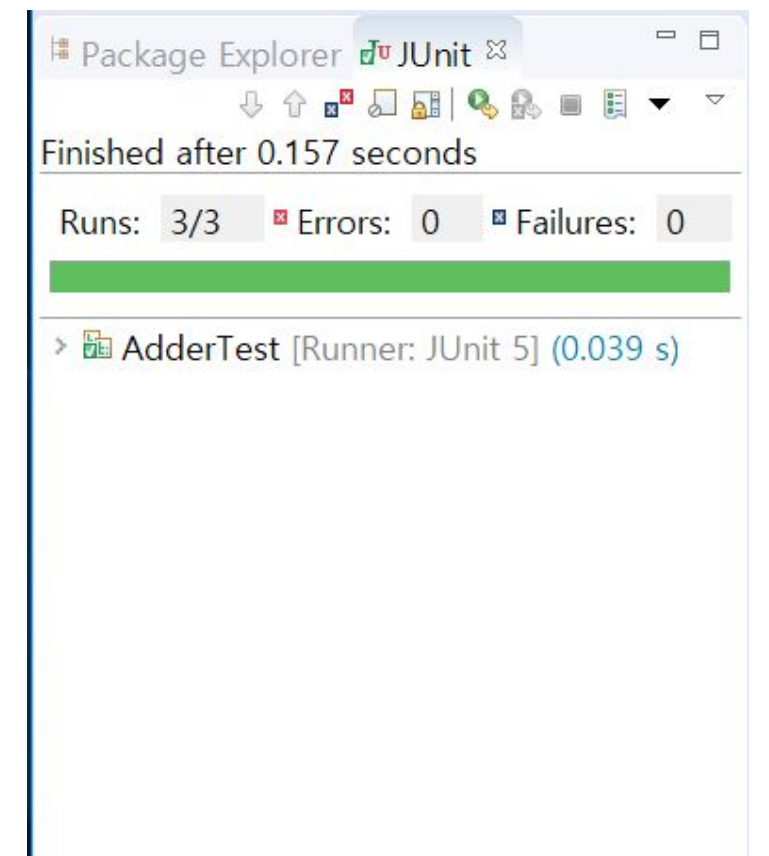

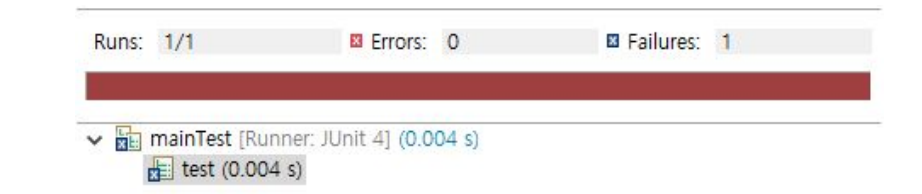

Failure Trace

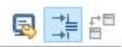

Je java.lang.AssertionError

at mainTest.test(mainTest.java:9)

 $\bullet$ 

# **JUnit**

assertEquals(a,b) 값이 같은지 확인 assertSame(a,b) 같은 객체인지 확인 assertTrue(a) 참인지 확인 assertNotNull(a) null이 아닌지 확인

assertArrayEquals(a,b) 배열의 값이 같은지 확인

 $\bullet$ 

# **JUnit**

}

}

@Before public void SetUp() throws Exception {

@After public void tearDown() throws Exception {

ANT

# **ANT**

자바 언어에서 사용하는 자동화된 소프트웨어빌드 도구 패키지 빌드 자동화, 배포 XML 문서(build.xml)로 빌드 규칙을 작성

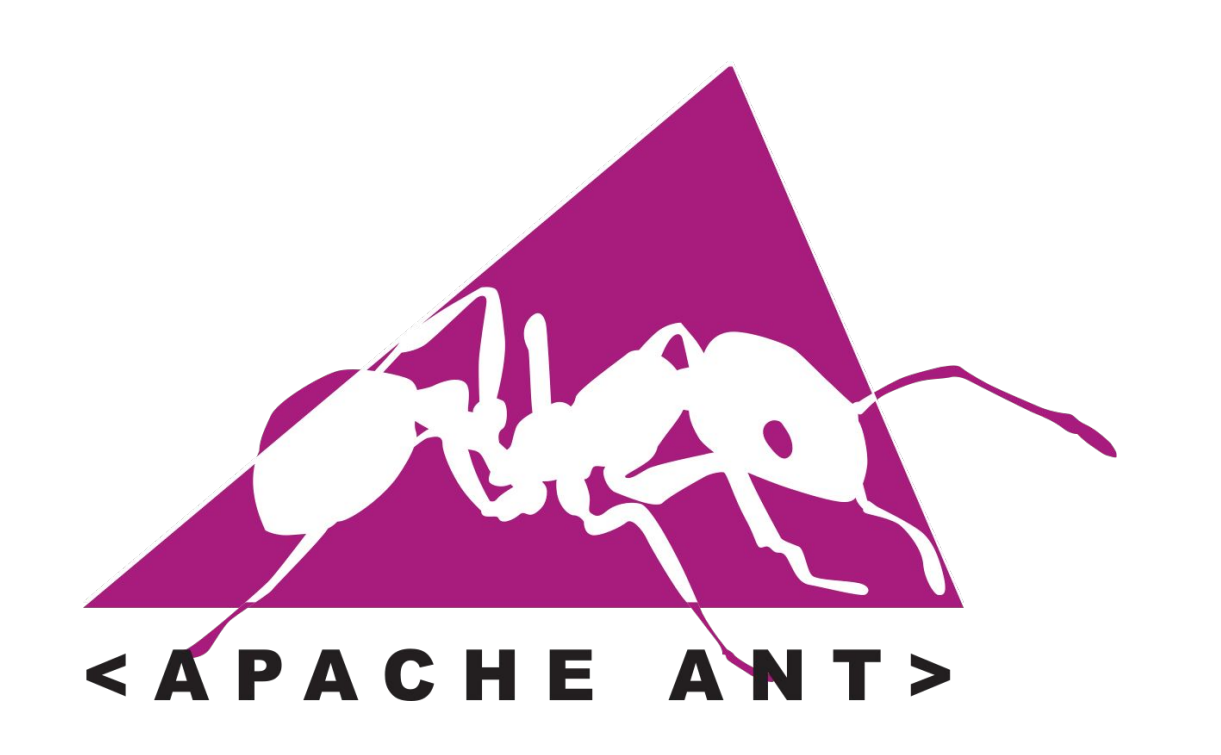

다운로드링크:

https://ant.apache.org/bindownloads.cqi

#### **Current Release of Ant**

The Apache Ant team currently maintains two lines of development. The 1.9.x releases require Java5 at rur runtime. Both lines are based off of Ant 1.9.7 and the 1.9.x releases are mostly bug fix releases while addit 1.10.x. We recommend using 1.10.x unless you are required to use versions of Java prior to Java8 during tl

Currently, Apache Ant 1.9.10 and 1.10.2 are the best available versions, see the release notes.

#### **Note**

Ant 1.9.10 and 1.10.2 have been released on 06-Feb-2018 and may not be available on all mirrors for a few days.

#### Tar files may require gnu tar to extract

Tar files in the distribution contain long file names, and may require gnu tar to do the extraction.

- 1.10.2 zip archive: apache-ant-1.10.2-bin.zip [PGP] [SHA1] [SHA512] [MD5]
- 1.9.10 zip archive: apache-ant-1.9.10-bin.zip [PGP] [SHA1] [SHA512] [MD5]
- 1.10.2 .tar.gz archive: apache-ant-1.10.2-bin.tar.gz [PGP] [SHA1] [SHA512] [MD5]
- 1.9.10 .tar.gz archive: apache-ant-1.9.10-bin.tar.gz [PGP] [SHA1] [SHA512] [MD5]
- 1.10.2 .tar.bz2 archive: apache-ant-1.10.2-bin.tar.bz2 [PGP] [SHA1] [SHA512] [MD5]
- 1.9.10 .tar.bz2 archive: apache-ant-1.9.10-bin.tar.bz2 [PGP] [SHA1] [SHA512] [MD5]
- 1.10.2 .tar.xz archive: apache-ant-1.10.2-bin.tar.xz [PGP] [SHA1] [SHA512] [MD5]

**ANT** 

Build Test를 위한 Code 작성

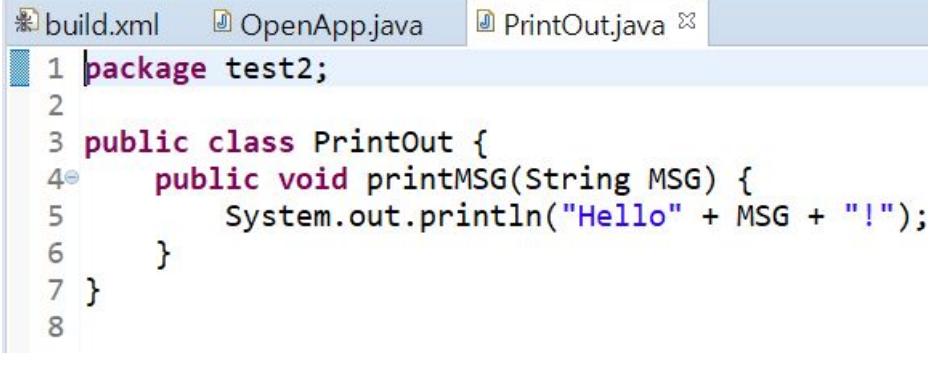

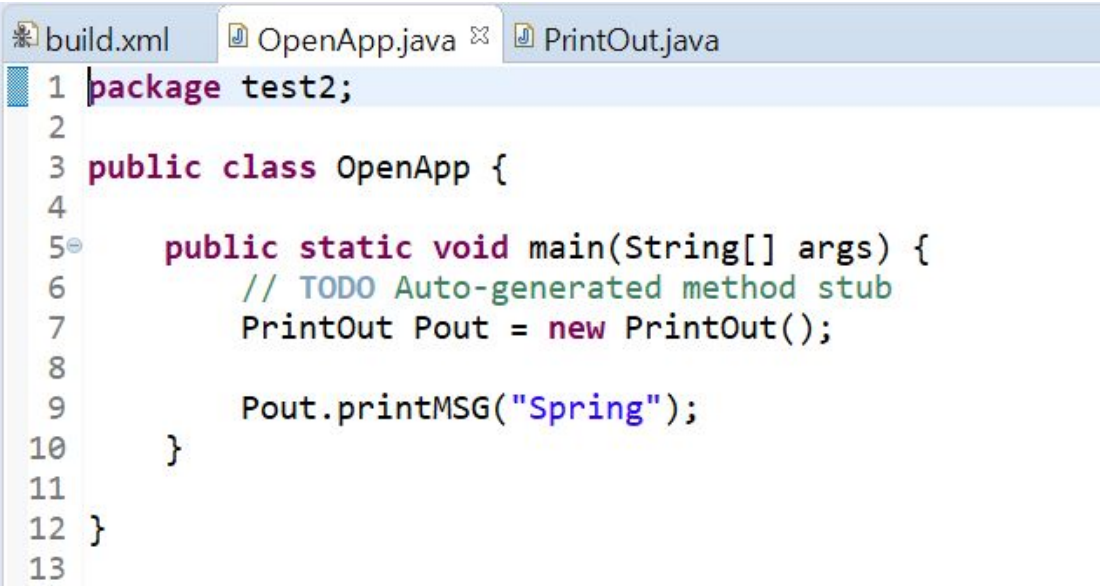

 $\triangle$ 

 $\overline{a}$ 

# **ANT**

```
Build Test를 위한 XML 작성
```

```
build.xml <sup>22</sup> @ OpenApp.java @ PrintOut.java
  1°<project name = "test" basedir = ".">
         <description>
  2^{\circ}Ant test
  3
         </description>
  \Delta5 <property name = "src" location = "src"/>
  6 <property name = "build" location = "build"/>
  7
  8<sup>e</sup><target name = "init" description = "초기화 영역입니다.">
         \langle delete dir = "${build}"/>
  9
         \langle \text{mkdir dir} = "\{\text{buid}}" \rangle10
 11 \times / \text{target}12
 13<sup>®</sup><target name = "compile" depends = "init" description = "컴파일하는 영역입니다.">
         \langlejavac destdir = "${build}" debug = "on">
 149\langlesrc path = "${src}"/>
 15
 16
         \langle/javac>
 17 \times / \text{target}18 </project>
```
**ANT** 

**Build Test** 명령어 > ant compile

**ANT** 

 $\bullet$ 

C:\Users\LG\eclipse-workspace\test1>ant\_compile Buildfile: C:\Users\LG\eclipse-workspace\test1\build.xml

init:

[mkdir] Created dir: C:\Users\LG\eclipse-workspace\test1\build

#### compile:

[javac] C:\Users\LG\eclipse-workspace\test1\build.xml:14: warning: 'includeantruntime' was not se ild.sysclasspath=last; set to false for repeatable builds [javac] Compiling 2 source files to C:\Users\LG\eclipse-workspace\test1\build

#### **BUILD SUCCESSFUL** Total time: 1 second

Gradle

# **Gradle**

빌드 자동화 툴 xml대신 groovy 사용으로 더 간단한 build setup Maven, Ant 연동

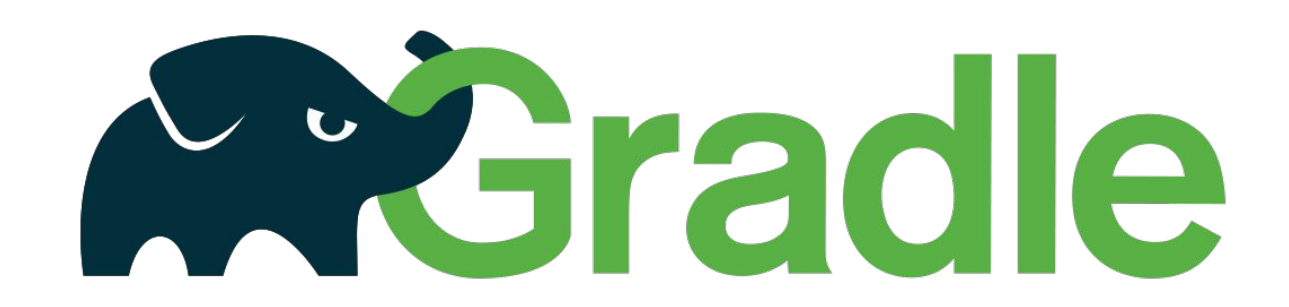

œ

Gradle

### **Gradle**

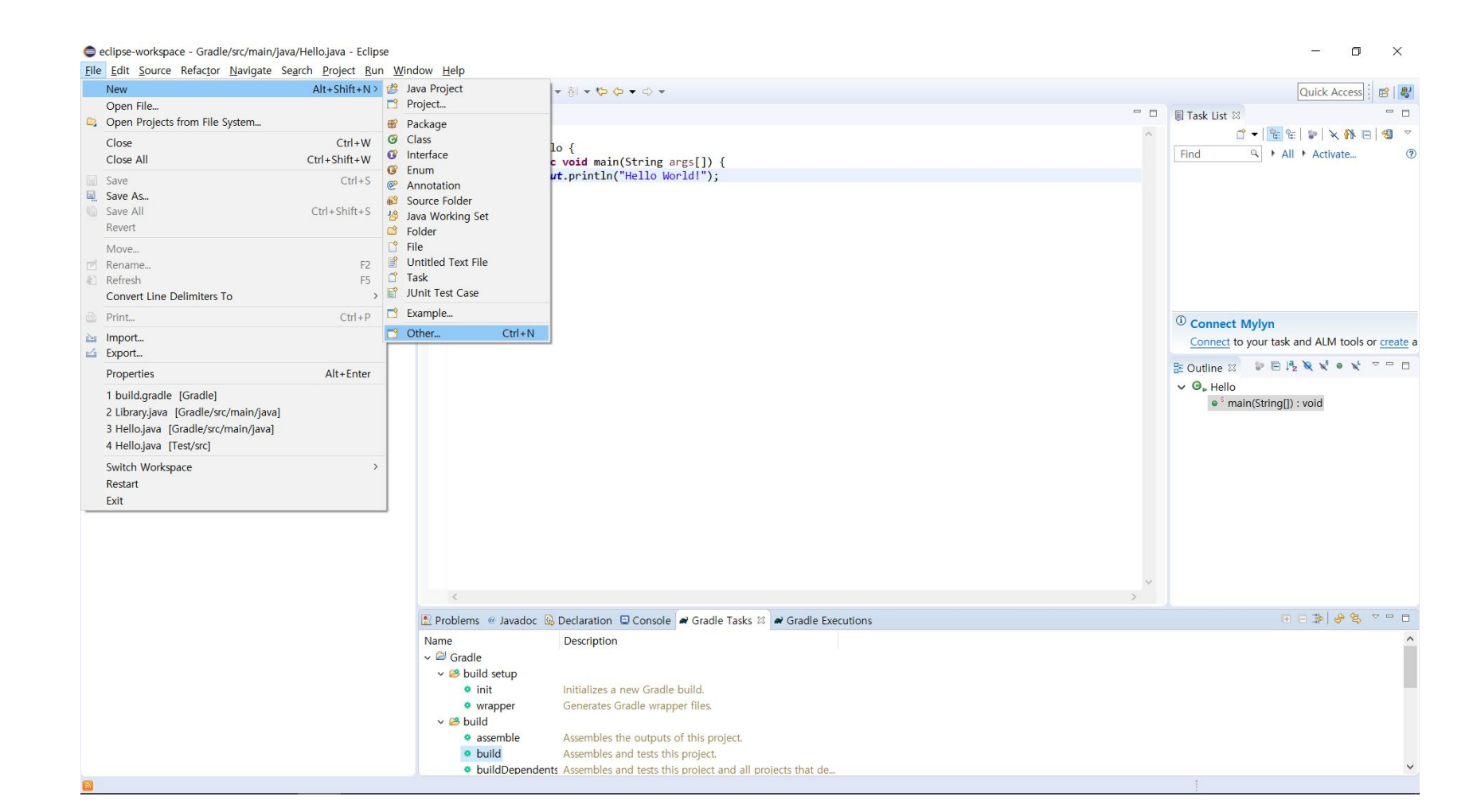

Gradle

### **Gradle**

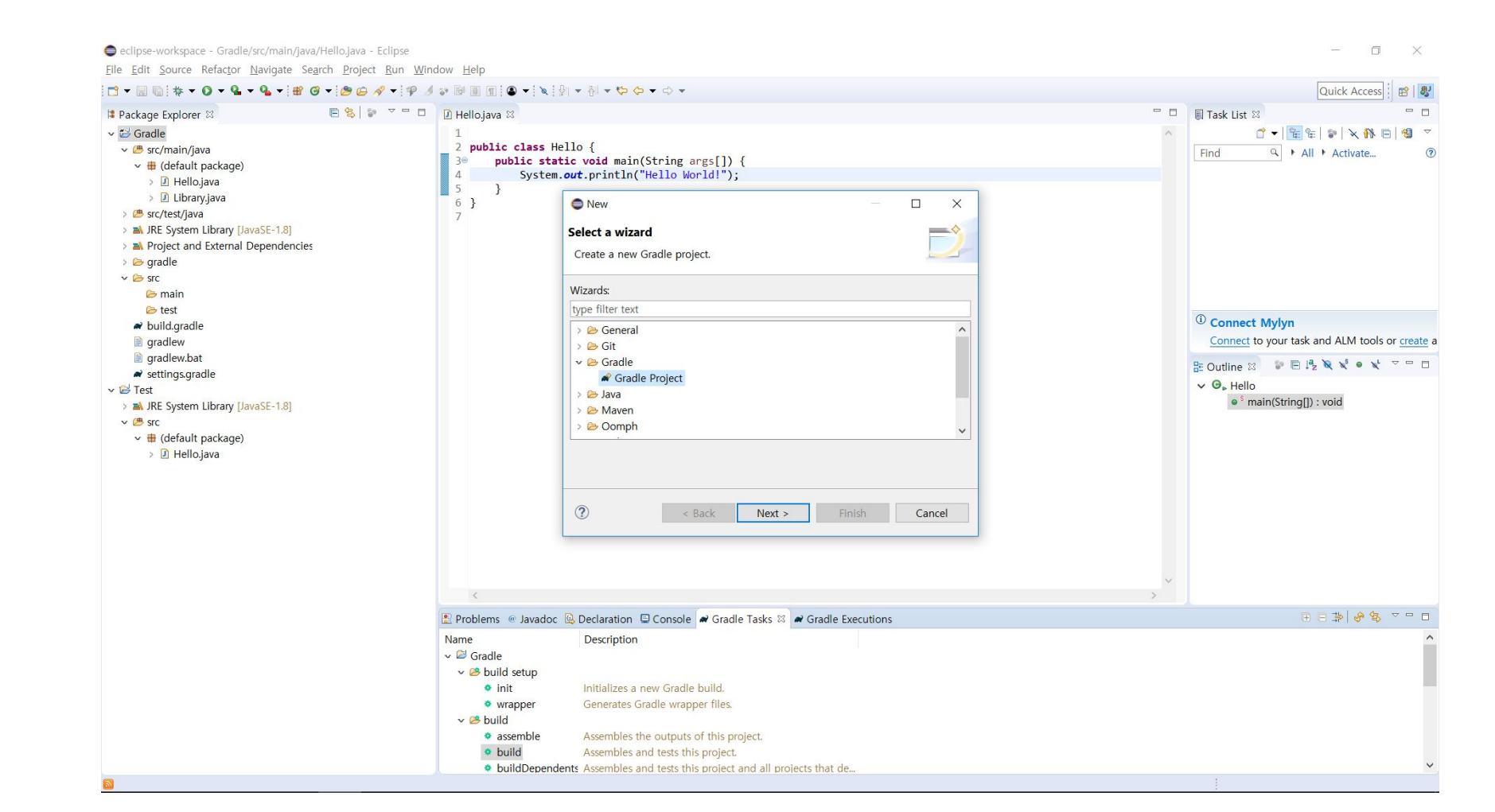

Gradle

### **Gradle**

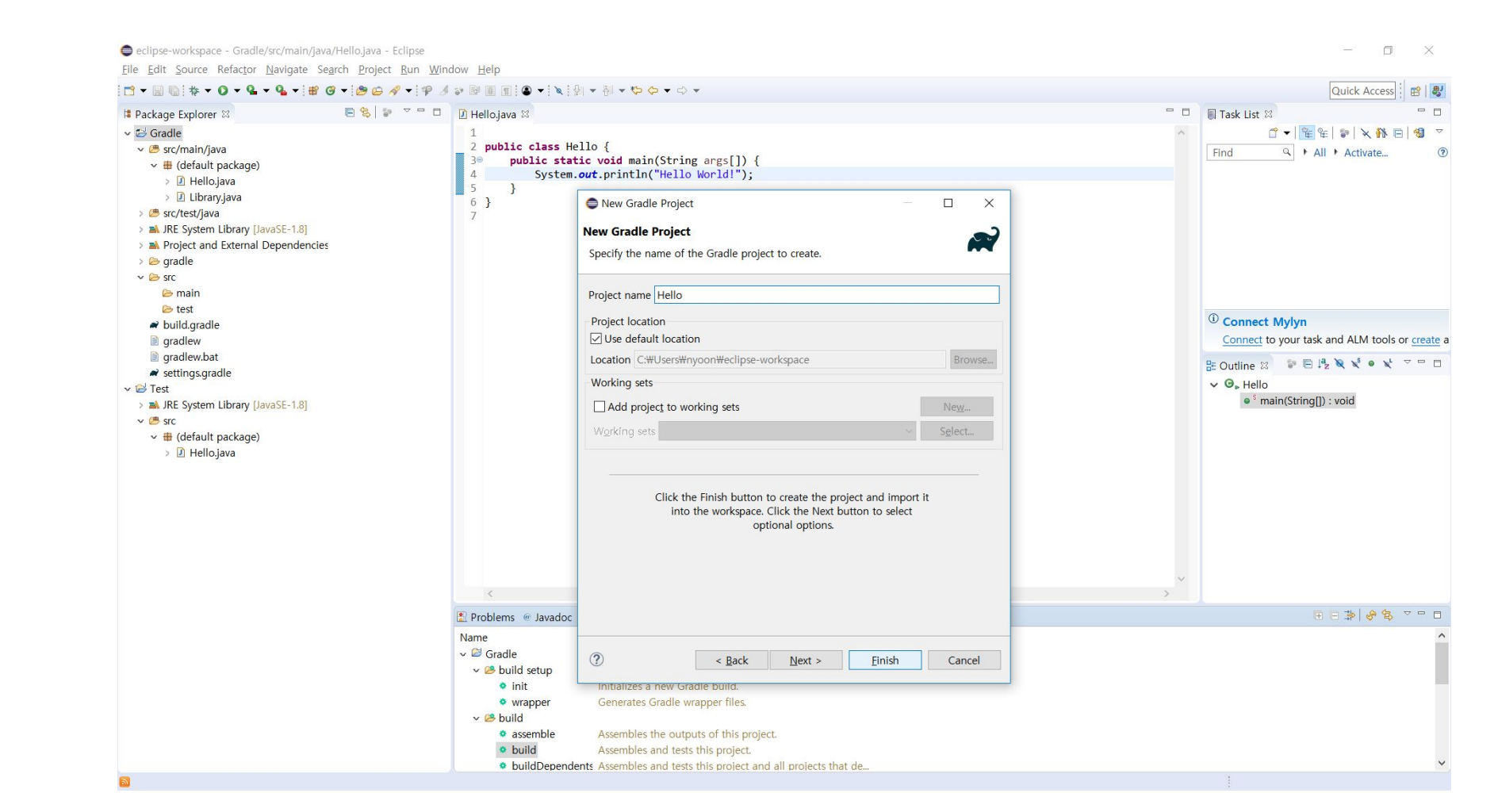

 $\overline{\mathbf{A}}$ 

### **Gradle**

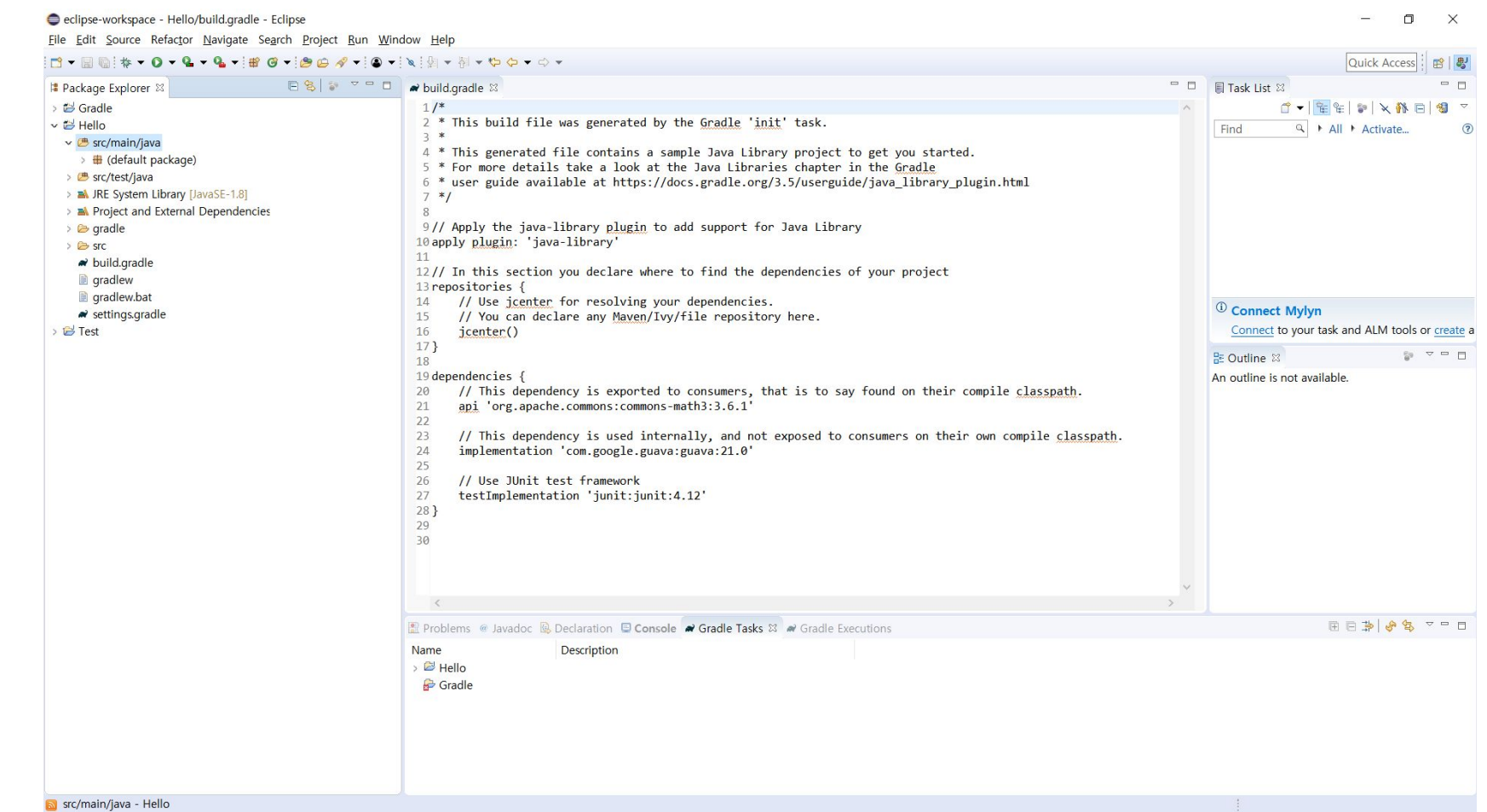

# Gradle - 구조

gradle/wrapper gradlew gradlew.bat build.gradle settings.gradle

# **Gradle wrapper**

작업 환경 혹은 gradle 설치 여부와 상관없이 빌드가능

ex : ./gradlew gradlew.bat

# **Gradle - build.gradle**

version '1.0-SNAPSHOT' apply plugin: 'java-library' sourceCompatibility = 1.8

```
repositories {
     jcenter()
}
```
#### dependencies {

}

testCompile group: 'junit', name: 'junit', version: '4.12'

}

# **Gradle - build.gradle**

```
task hello {
     doLast {
          println 'task Hello'
     }
```
task copyFile (type: Copy) { from 'src/main/java' into 'testfile/java' }

defaultTasks 'hello', 'copyFile'

# **Gradle - task**

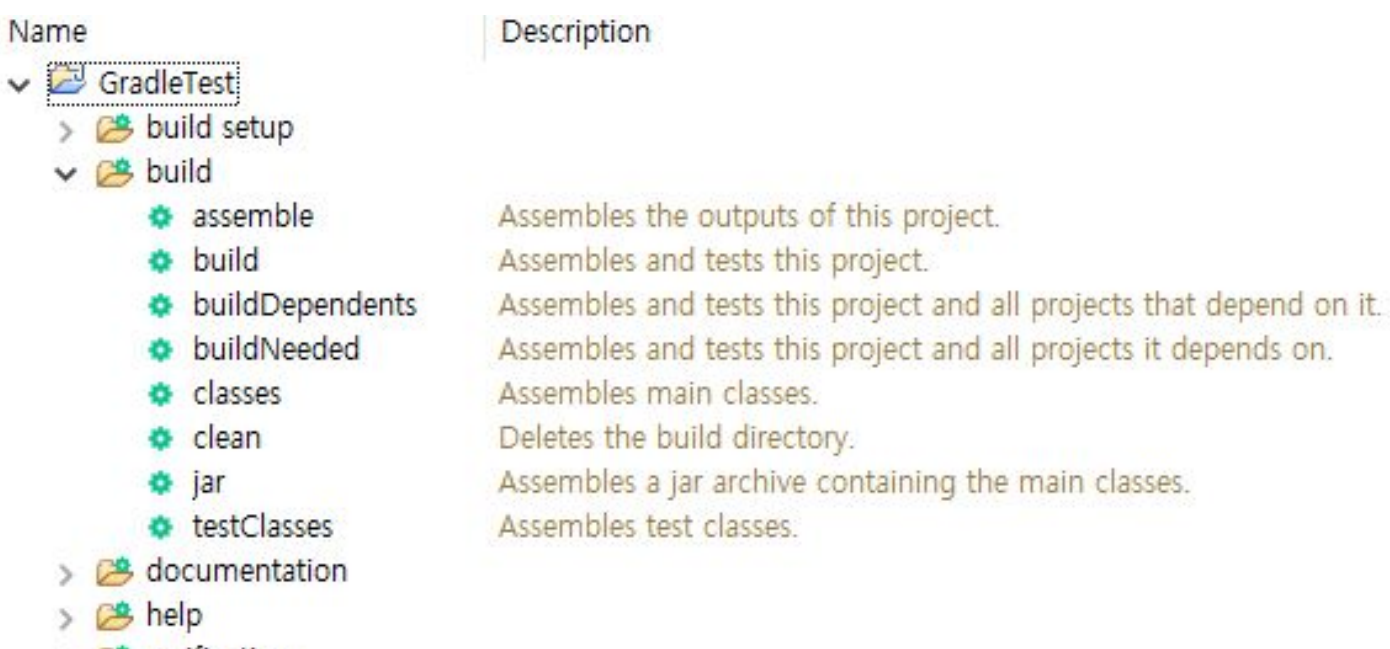

> <sup>OS</sup> verification

**Jenkins**

# **Jenkins**

CI(연속적 통합) 도구, 빌드, 배포 등 반복되는 작업을 모니터링하는도구 쉬운 설치와 웹 기반의 UI, 여러 프로젝트 동시 빌드가 특징 주요 기능 : 지속적인 자동화 빌드/테스트, 자동화 배포 관리

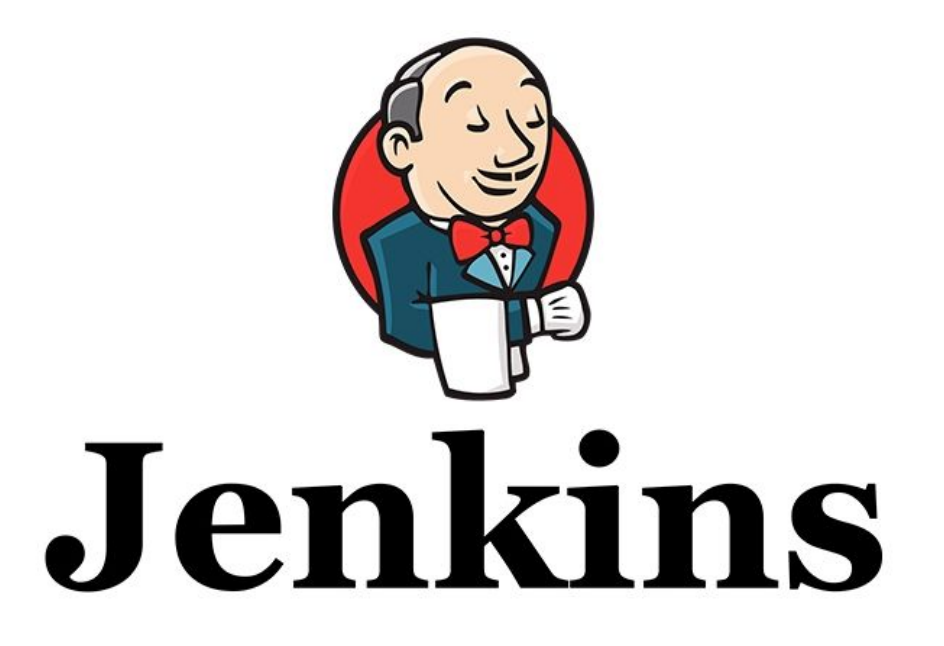

**Jenkins** 

### **Jenkins**

다운로드 링크: https://jenkins.io/download/

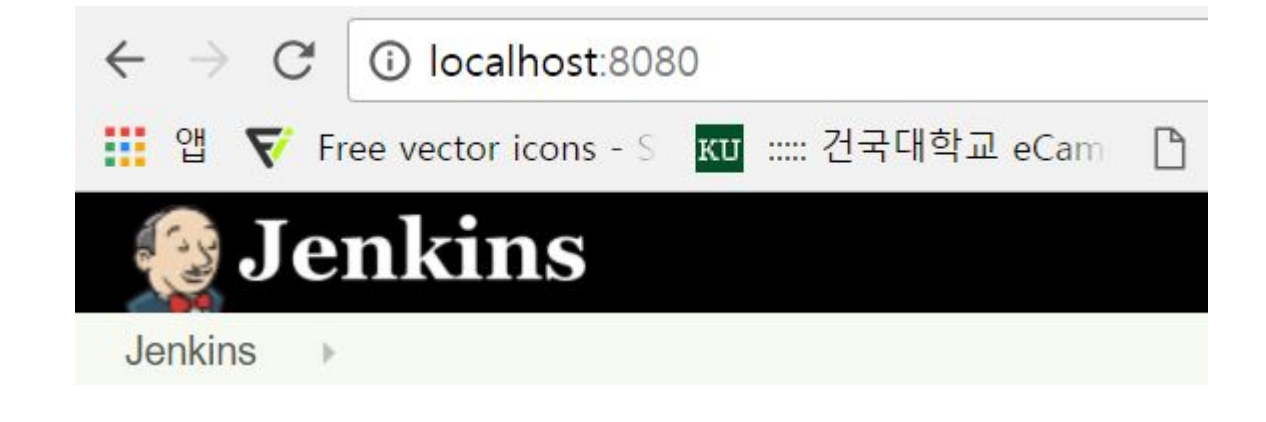

# **Jenkins**

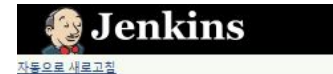

#### Jenkins가 준비 될 때까지 기다려주세요...

Jenkins가 준비 되면 자동 리로딩 합니다.

# **Jenkins**

**Getting Started** 

#### **Unlock Jenkins**

To ensure Jenkins is securely set up by the administrator, a password has been written to the log (not sure where to find it?) and this file on the server:

C:\Program Files (x86)\Jenkins\secrets\initialAdminPassword

Please copy the password from either location and paste it below.

#### Administrator password

Fa

 $\Box$ 

**Jenkins** 

### **Jenkins**

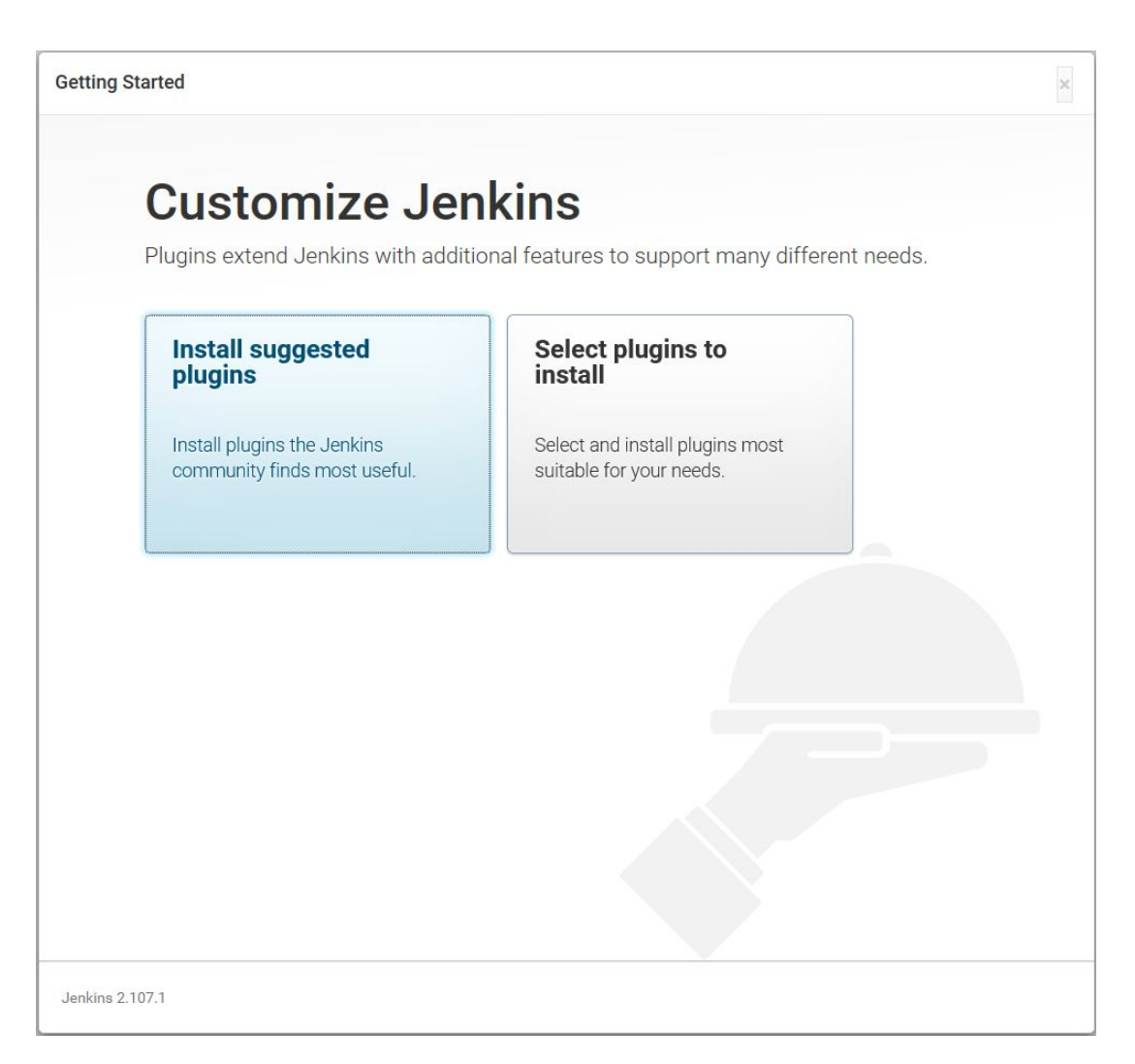

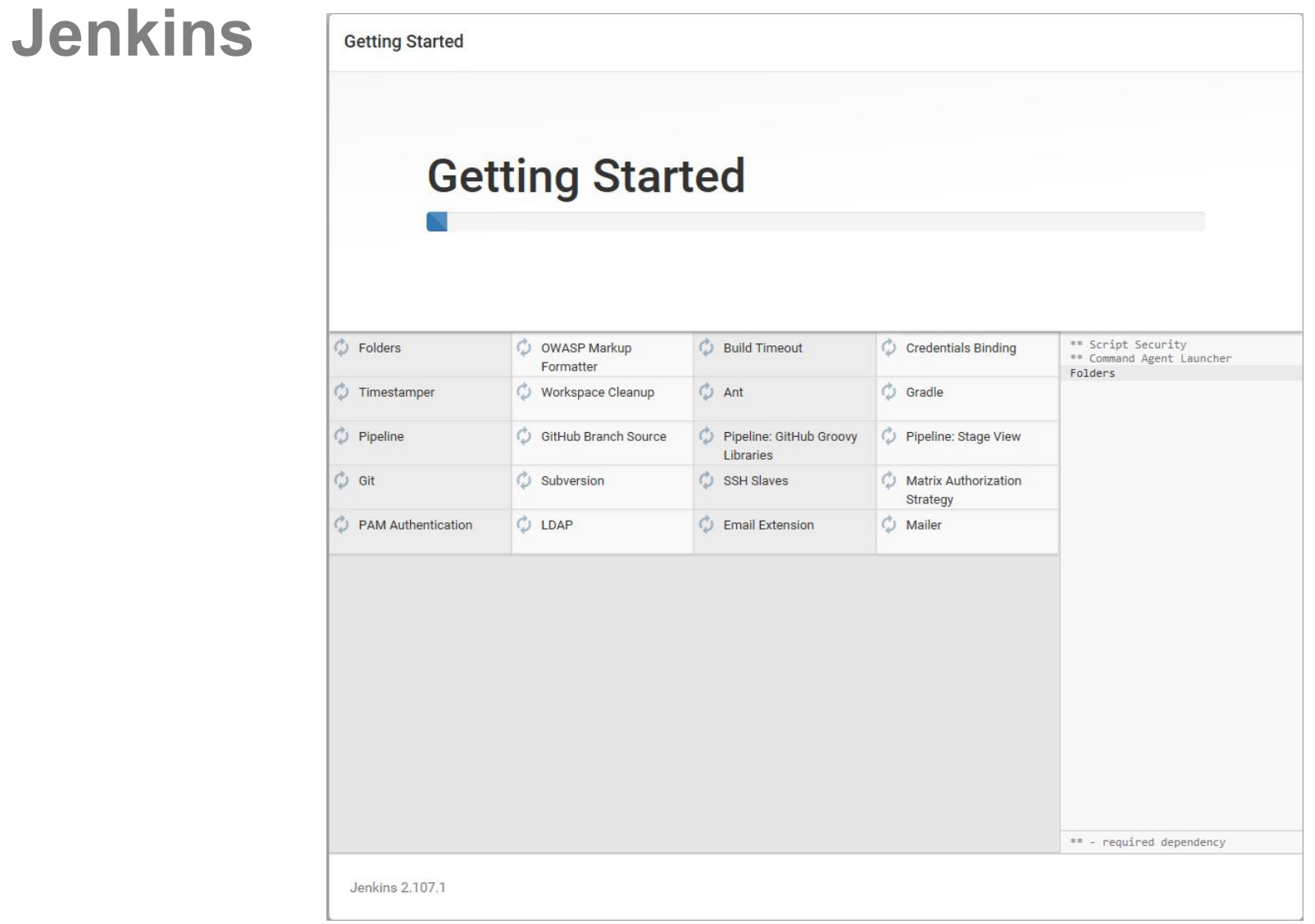

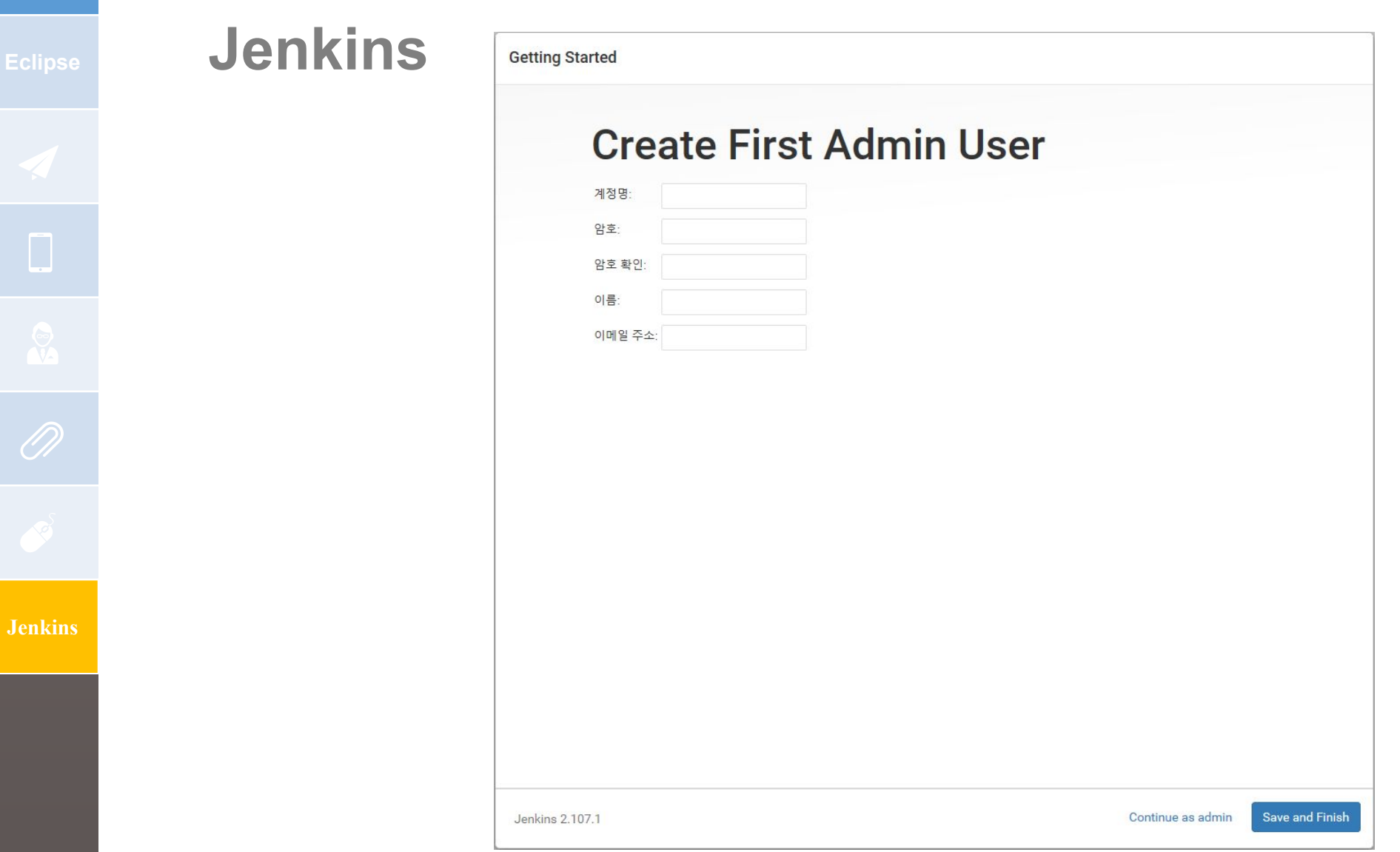

# **Jenkins**

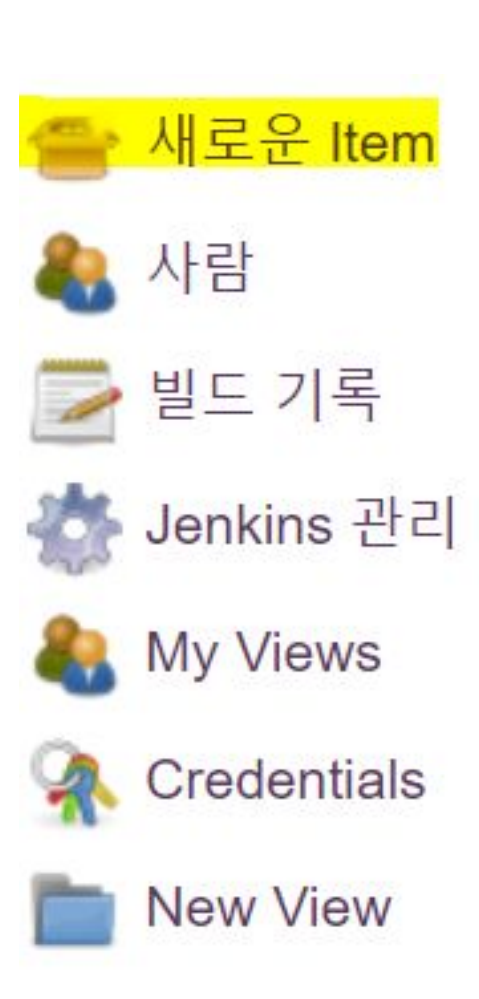

# **Jenkins**

**Jenkins** 

#### Enter an item name

test<sub>T3</sub>

» Required field

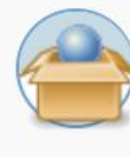

#### **Freestyle project**

이것은 Jenkins의 주요 기능입니다. Jenkins은 어느 빌드 시스템과 어떤 SCM(형상관리)으로 묶인 당신의 프로젝트를 빌드할 것이고, 소프트웨어 빌 드보다 다른 어떤 것에 자주 사용될 수 있습니다.

# **Jenkins**

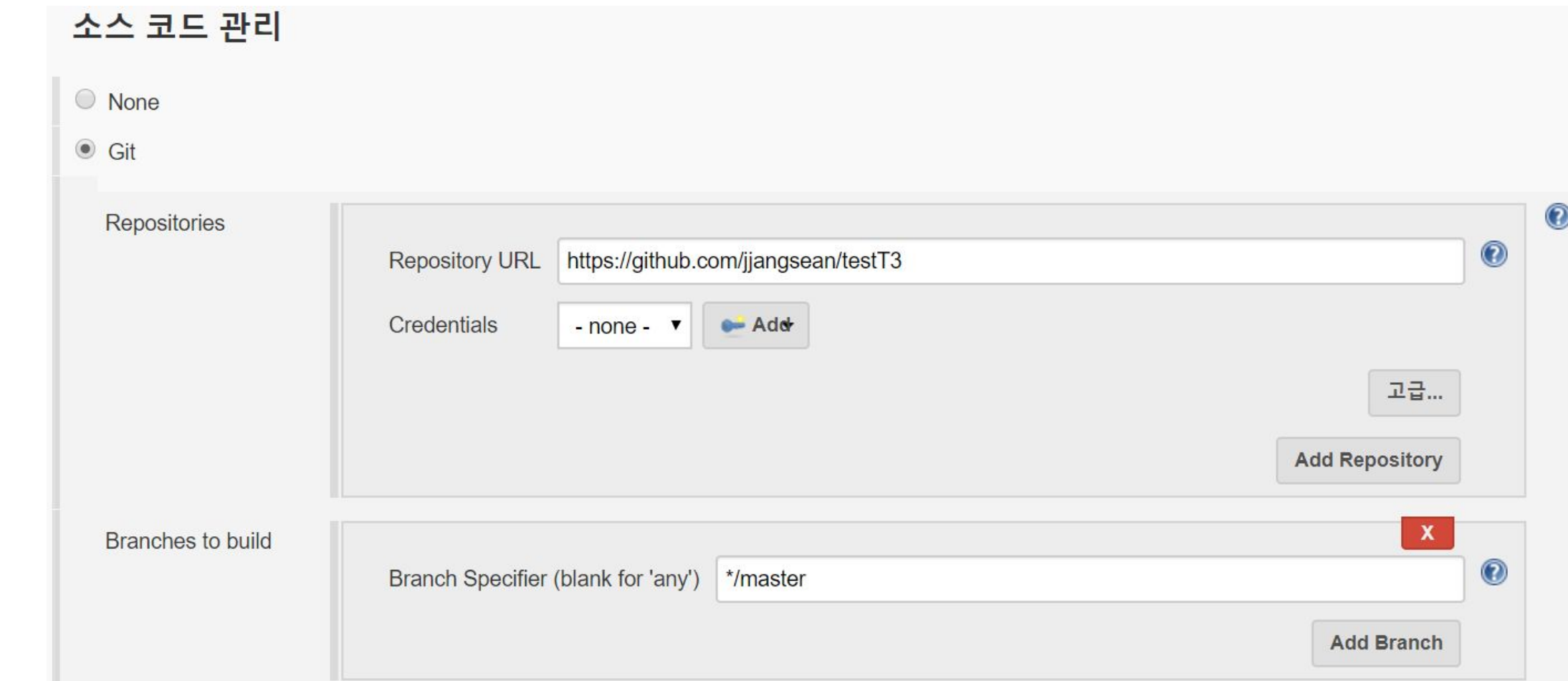

 $\bullet$ 

# **Jenkins**

Jenkins Credentials Provider: Jenkins

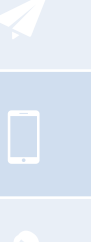

#### Add Credentials

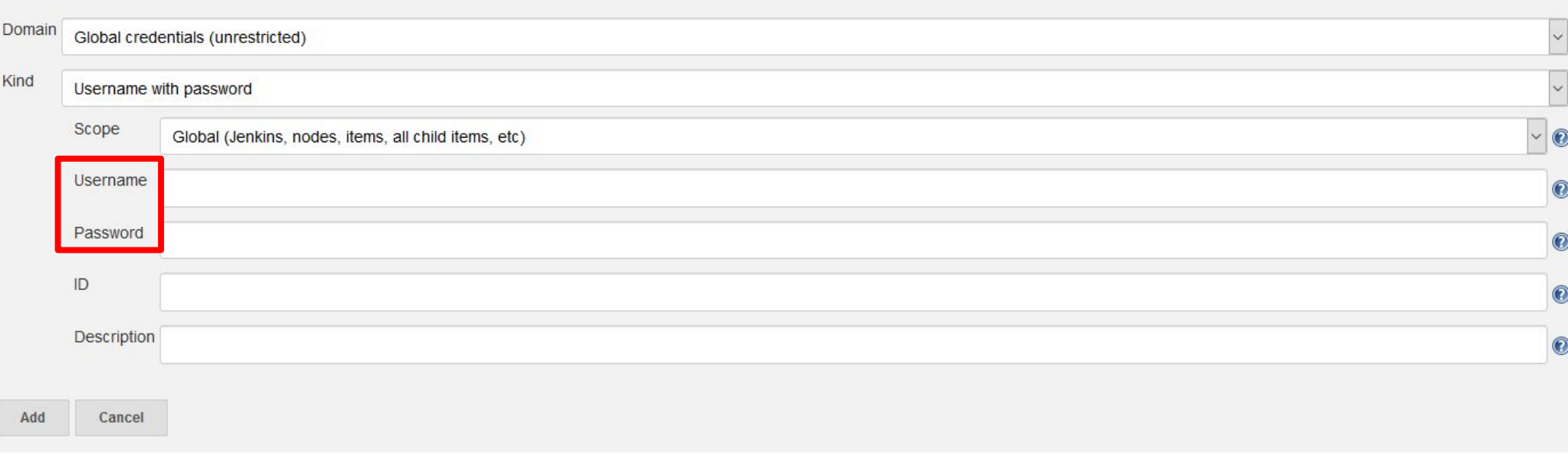

pptbizcam.co.kr **Q** 

**Jenkins** 

# **Jenkins**

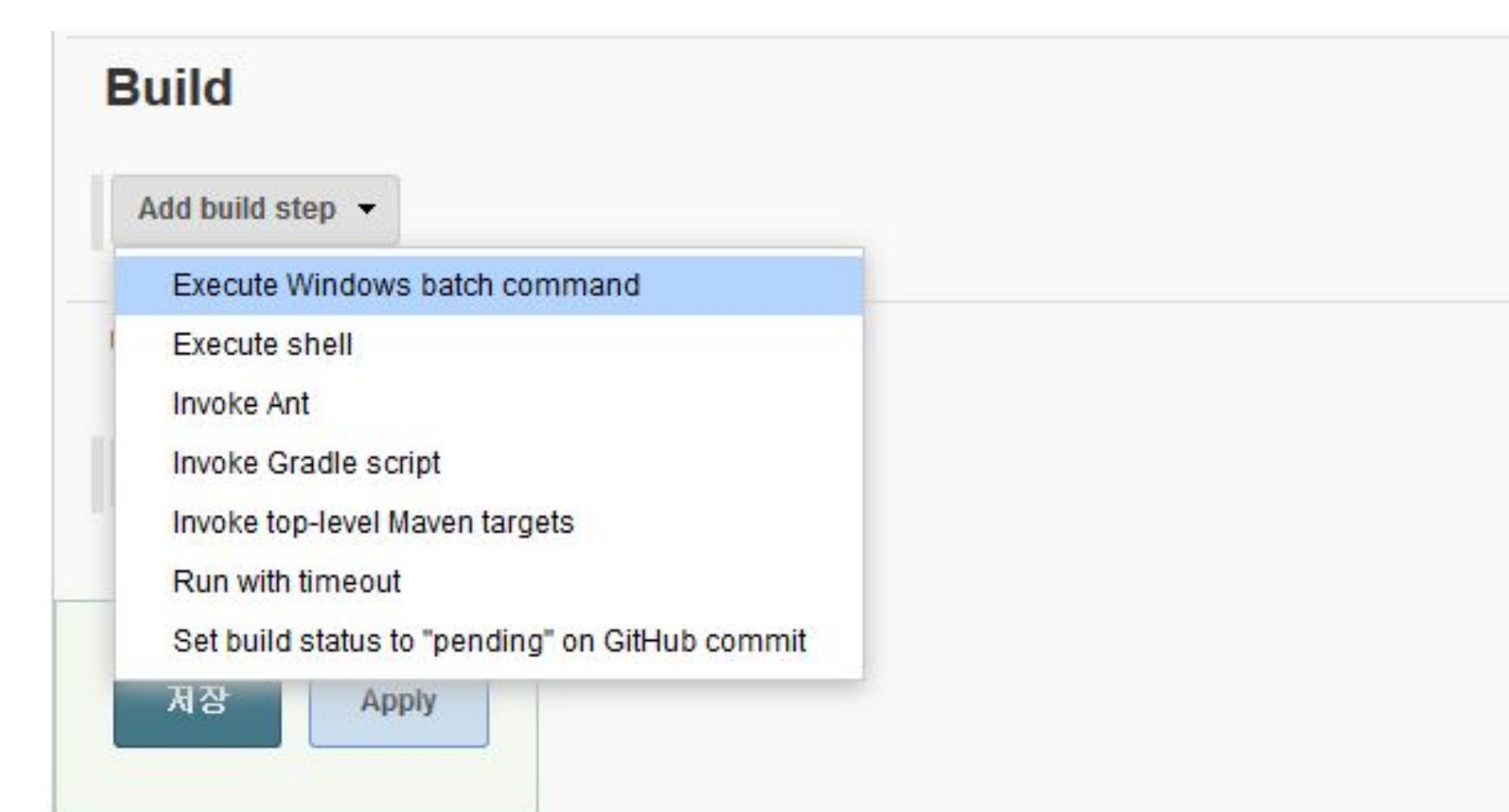

 $Q_{\bullet}$ 

pptbizcam.co.kr

 $\bullet$ 

# **Jenkins**

**Build** 

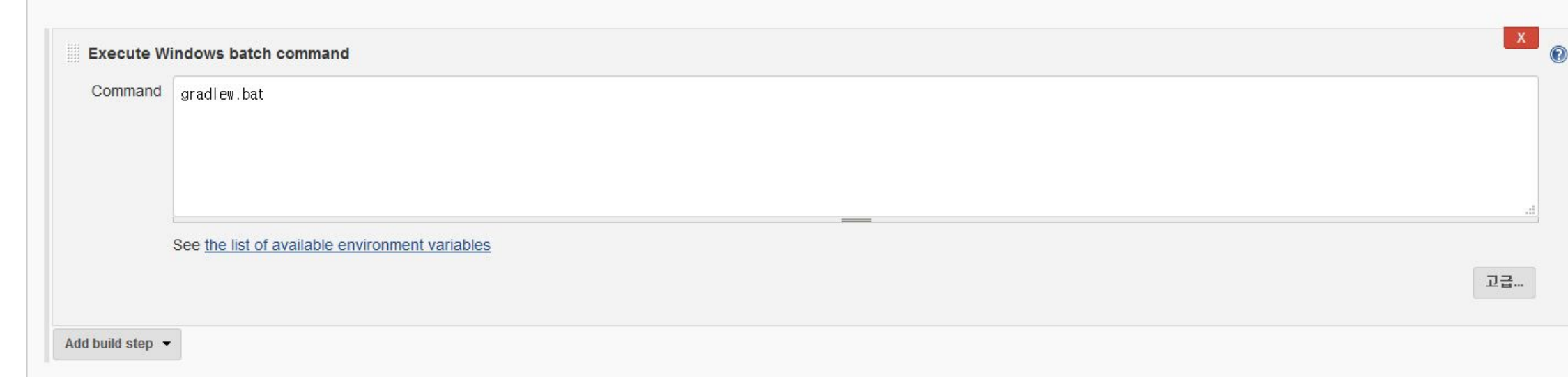

# **Jenkins**

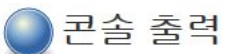

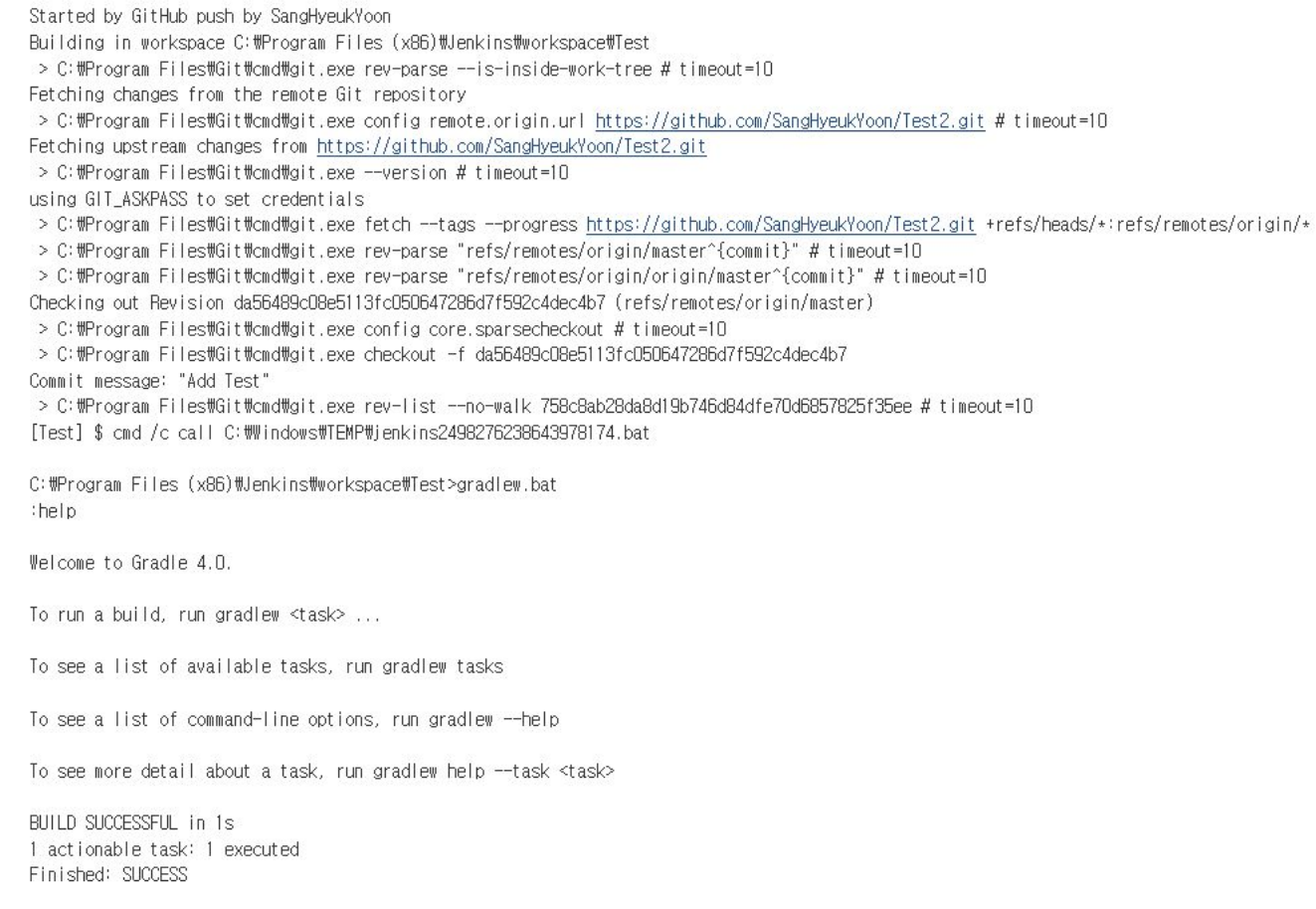

**Jenkins** 

# Jenkins - git trigger

다운로드 링크:

https://www.eclipse.org/downlloads/

#### 빌드 유발

□ 빌드를 원격으로 유발 (예: 스크립트 사용)

 $\Box$  Build after other projects are built

 $\Box$  Build periodically

☑ GitHub hook trigger for GITScm polling

 $\Box$  Poll SCM

 $\Box$ 

**Jenkins** 

# Jenkins - ngrok

다운로드 링크:

https://ngrok.com/download

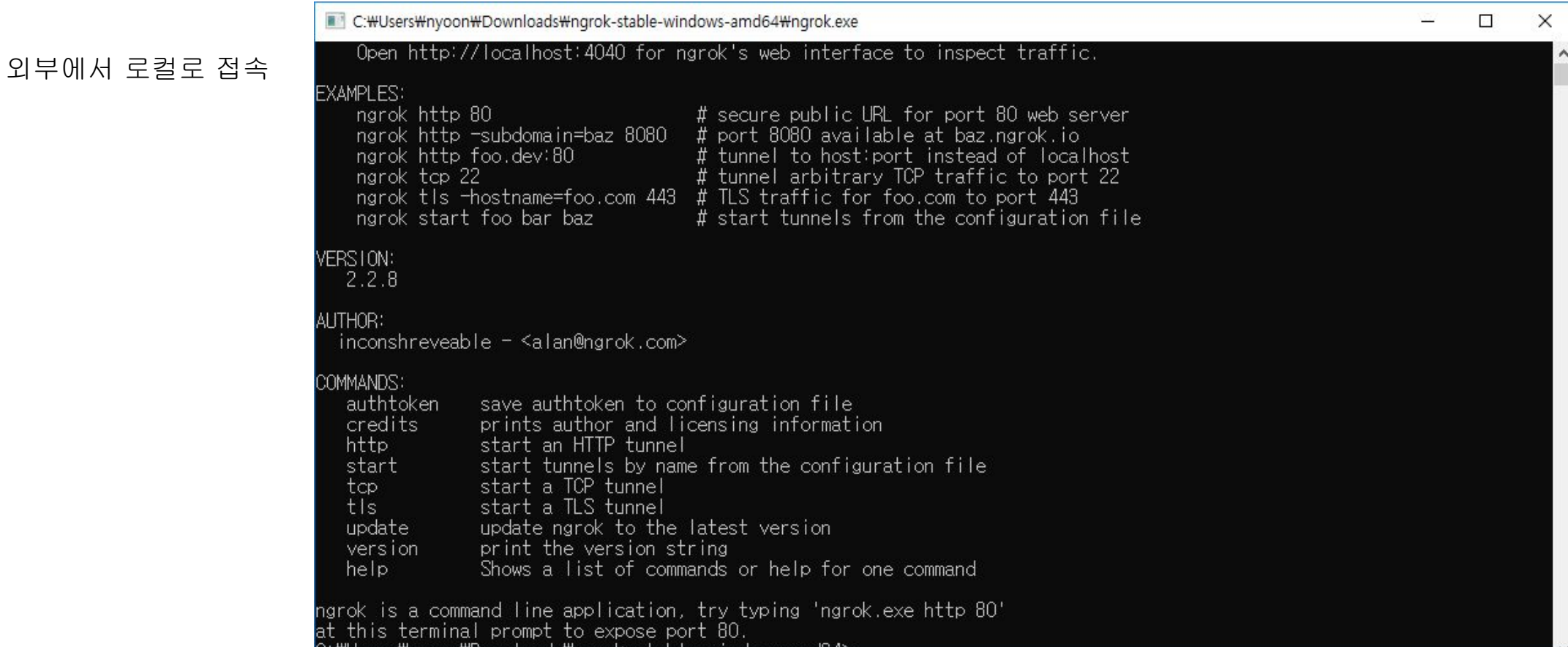

 $\times$ quit)

# Jenkins - ngrok

다운로드 링크:

https://ngrok.com/download

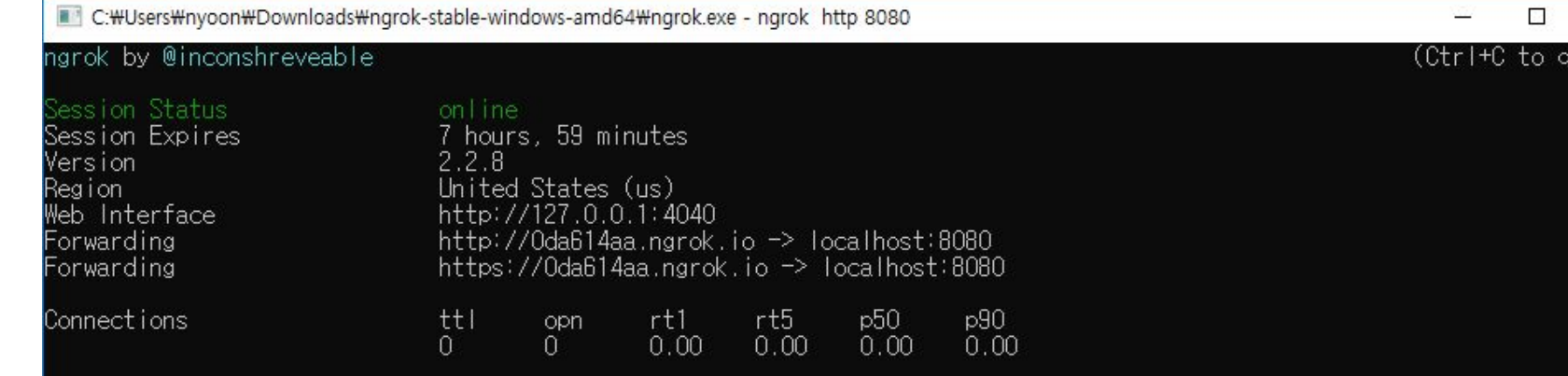

ngrok http 8080

**Jenkins** 

# Jenkins - git trigger

This repository Search Pull requests Issues Marketplace Explore  $4 + -$ SangHyeukYoon / Test2  $\odot$  Watch  $\sim$  0  $\star$  Star 0  $Y$ Fork 0 **☆** Settings <> Code 1 Issues 0 (1) Pull requests 0 III Projects 0 **III** Wiki ili Insights **Installed GitHub Apps** Options Collaborators GitHub Apps augment and extend your workflows on GitHub with commercial, open source, and homegrown tools. **Branches** Services Add service  $\blacktriangledown$ Webhooks **Available Services** Services are pre-built integrations that perform certain actions when ev **Integrations & services** ie ✔ Jenkins (GitHub plugin) Deploy keys Jenkins (Git plugin) Jabber Trajectory ZohoProjects C 2018 GitHub, Inc. Terms Privacy Security Status Help SkyDeskProjects DjangoPackages

# Jenkins - git trigger

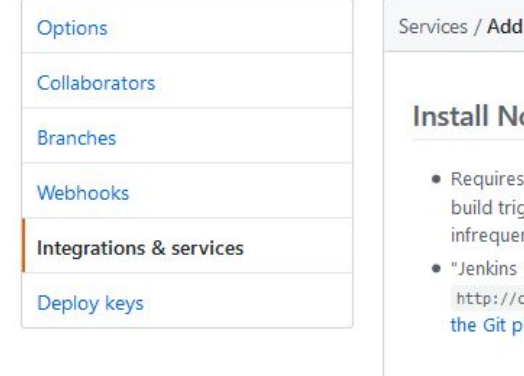

Add service

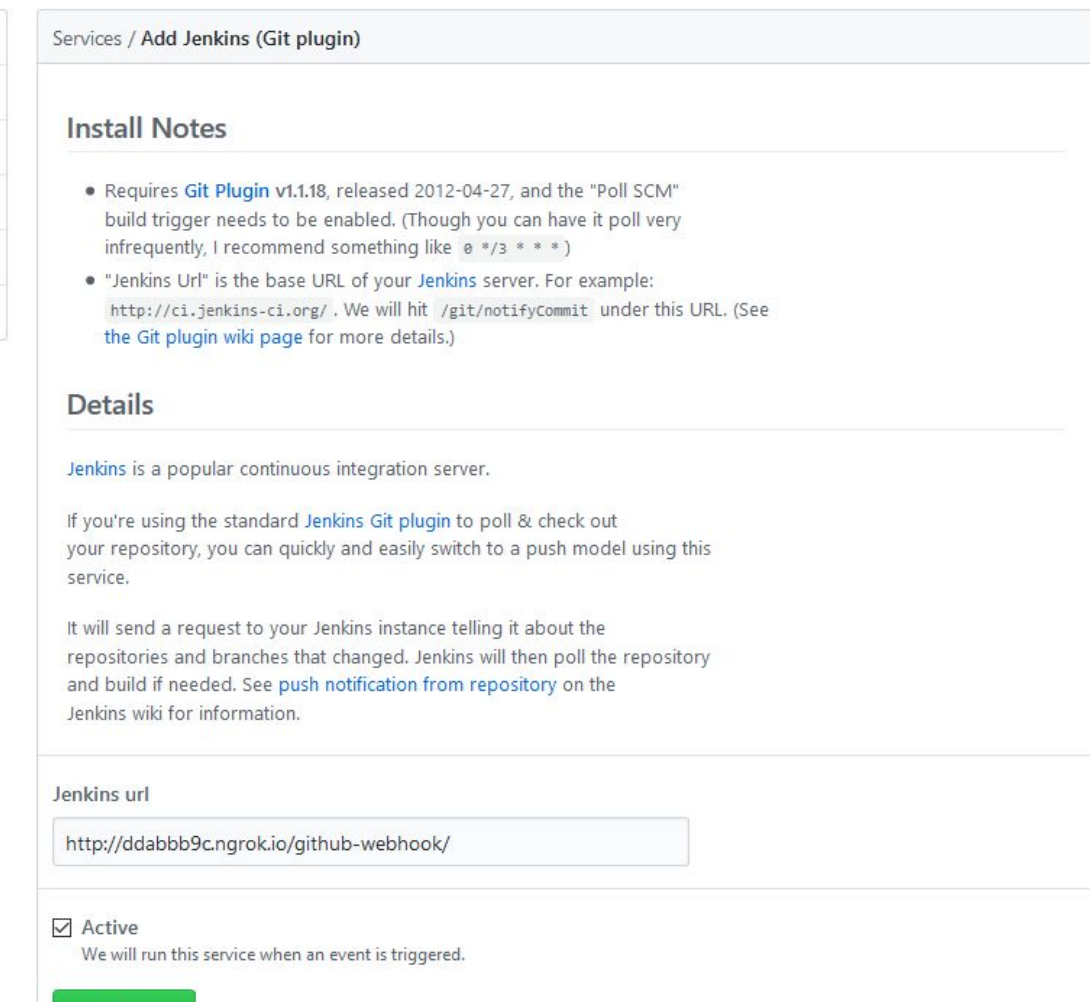